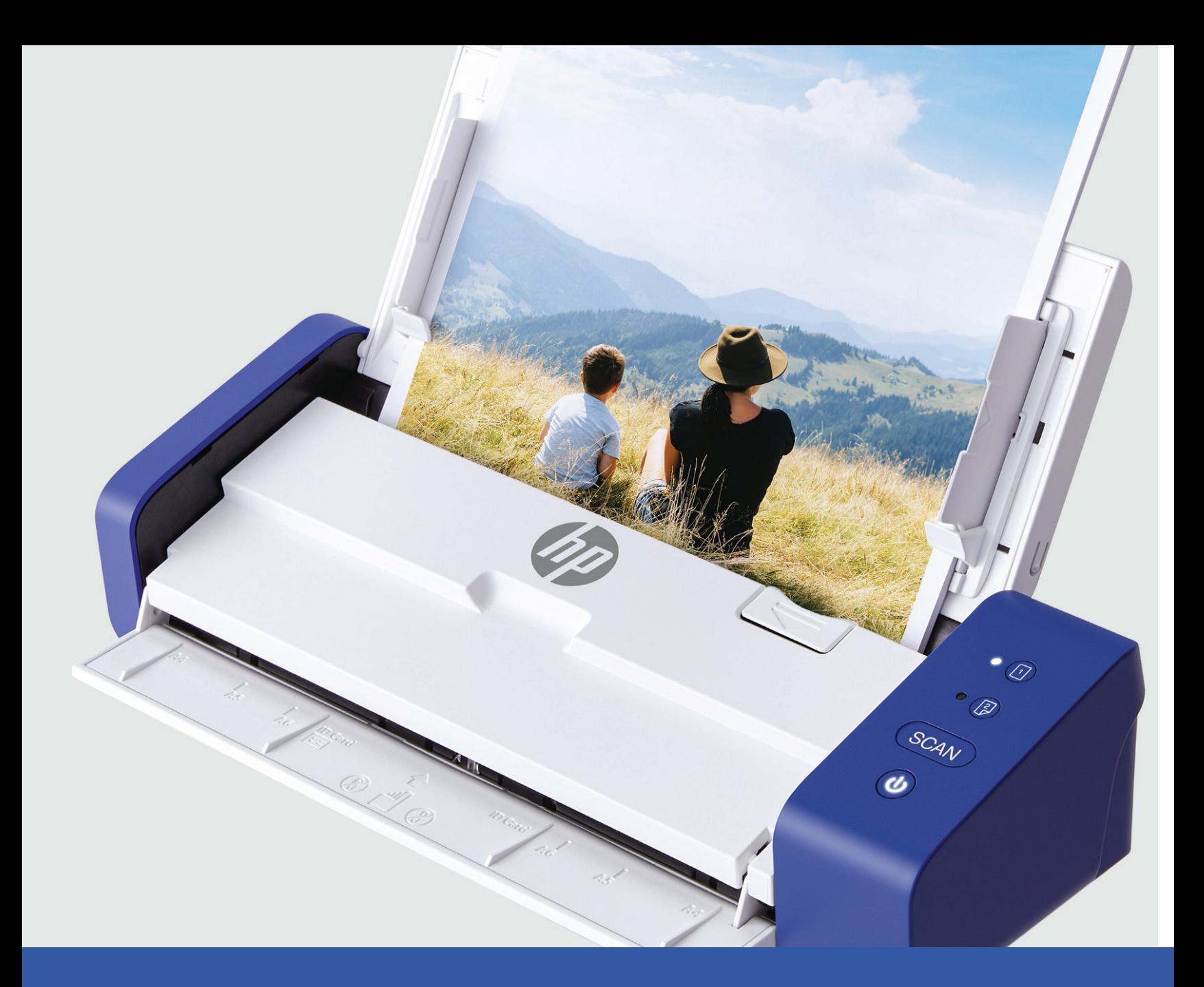

# Scanner Desktop Portatile HP

# PS200

Manuale d'uso

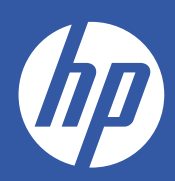

# Indice dei contenuti

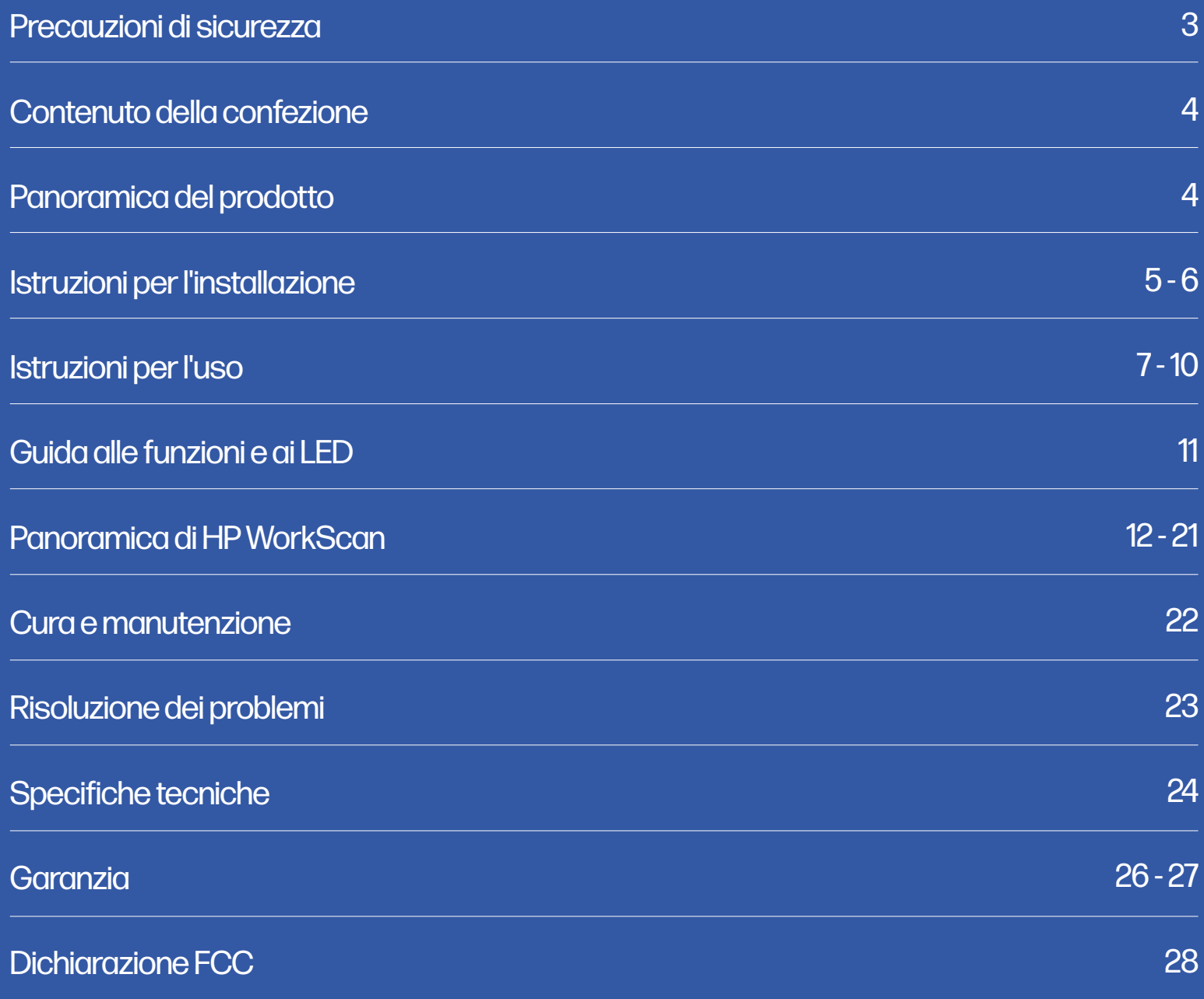

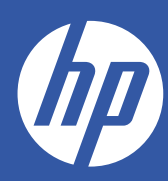

# Scanner Desktop Portatile HP

# PS200

### Manuale d'uso

Grazie per aver acquistato lo Scanner Desktop Portatile HP. Questa Guida per l'utente ha lo scopo di fornirle le linee guida per garantire che il funzionamento di questo prodotto sia sicuro e non comporti rischi per l'utente. Qualsiasi uso non conforme alle linee guida descritte in questa Guida per l'utente può invalidare la garanzia limitata.

Legga tutte le indicazioni prima di utilizzare il prodotto e conservi questa guida come riferimento. Questo prodotto è destinato esclusivamente all'uso domestico. Non è destinato all'uso commerciale.

Questo prodotto è coperto da una garanzia limitata di due anni. La copertura è soggetta a limiti ed esclusioni. Veda la garanzia per i dettagli.

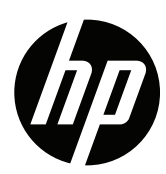

# Precauzioni di sicurezza

AVVERTENZA! Legga attentamente tutte le precauzioni di sicurezza e le istruzioni prima di utilizzare questo prodotto. La mancata osservanza delle linee guida qui stabilite potrebbe causare gravi lesioni o danni al prodotto. Conservi questo manuale come riferimento.

- Spenga e scolleghi lo scanner quando non viene utilizzato per lunghi periodi di tempo. Periodi di tempo prolungati.
- Non utilizzi lo scanner se alcune parti sono mancanti o danneggiate.
- Non cerchi di smontare o riparare lo scanner da solo.
- Non utilizzi solventi o liquidi corrosivi per pulire qualsiasi parte dello scanner.
- Tenga lo scanner lontano dalla luce diretta del sole e da ambienti umidi e polverosi.
- Collochi sempre lo scanner su una superficie piana e livellata.
- Non faccia entrare nel prodotto sostanze estranee. Non collochi oggetti pesanti, liquidi o metalli sul prodotto.
- Utilizzi solo parti e componenti ufficiali forniti dal produttore per questo prodotto. Per questo prodotto.
- Tenga i piccoli accessori o il materiale di imballaggio lontano dai bambini.
- Se lo scanner emette un suono strano, odore di bruciato o fumo, spenga immediatamente l'alimentazione e scolleghi il cavo di alimentazione. immediatamente l'alimentazione e scollegare il cavo di alimentazione. Se lo scanner cade o la sua parte esterna viene danneggiata, spenga immediatamente lo scanner e scolleghi il cavo di alimentazione. e scollegare il cavo di alimentazione.
- Non lasci lo scanner in prossimità di acqua o umidità.

• L'ingresso di alimentazione per questo scanner è di 24 V, 1,5 A. Utilizzi solo il cavo di alimentazione e l'adattatore di alimentazione forniti con lo scanner. L'utilizzo di altri cavi di alimentazione può causare incendi, scosse elettriche o lesioni.

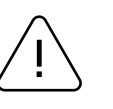

### Attenzione

I dispositivi elettronici, come gli scanner, sono soggetti a danni da elettricità statica. Pertanto, per proteggere lo scanner dall'elettricità statica, si assicuri di spegnere lo scanner prima di collegare o scollegare il cavo sul retro dello scanner. Se lo scanner viene danneggiato dall'elettricità statica, contatti il rivenditore locale. Questa apparecchiatura non è adatta all'uso in luoghi in cui è probabile la presenza di bambini. Quando la stampante è in funzione con il coperchio aperto, non indossi nulla che possa toccare l'unità, come indumenti, collane, anelli, orologi o certificati di lavoro vicino ad essa. Inoltre, si tenga lontano dalla stampante, poiché è pericoloso che alcune parti del corpo entrino in contatto con essa. Se un oggetto o una parte del suo corpo tocca il drive, scolleghi immediatamente il cavo di alimentazione o spenga l'interruttore di alimentazione sul retro del prodotto.

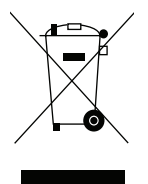

### Rifiuti elettrici e apparecchiature elettriche

Questo marchio riportato sul prodotto o sulla sua documentazione indica che non deve essere smaltito con altri rifiuti domestici al termine del suo ciclo di vita. Per evitare possibili danni all'ambiente o alla salute umana derivanti da uno smaltimento incontrollato, la preghiamo di separare questo prodotto da altri tipi di rifiuti e di riciclarlo in modo responsabile, per promuovere il riutilizzo sostenibile delle risorse materiali. Gli utenti domestici devono contattare il rivenditore presso il quale hanno acquistato questo prodotto, oppure l'ufficio governativo locale, per avere informazioni dettagliate su dove e come possono portare questo articolo per un riciclaggio sicuro dal punto di vista ambientale. Gli utenti aziendali devono contattare i loro fornitori e verificare i termini e le condizioni del contratto di acquisto. Questo prodotto non deve essere mescolato con altri rifiuti commerciali per lo smaltimento.

# Contenuto della confezione

- Scanner
- Cavo USB
- Adattatore AC
- Spine dell'adattatore USA, UK e UE
- Guida rapida

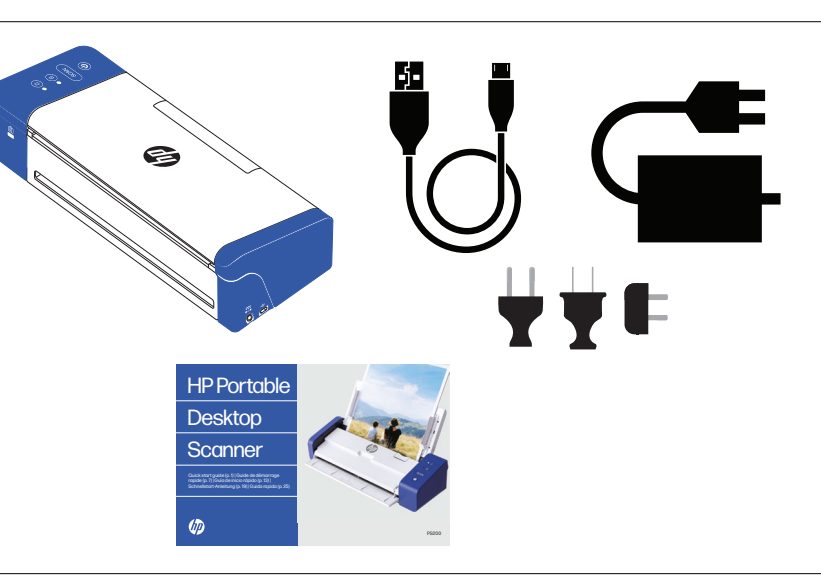

### Panoramica del prodotto

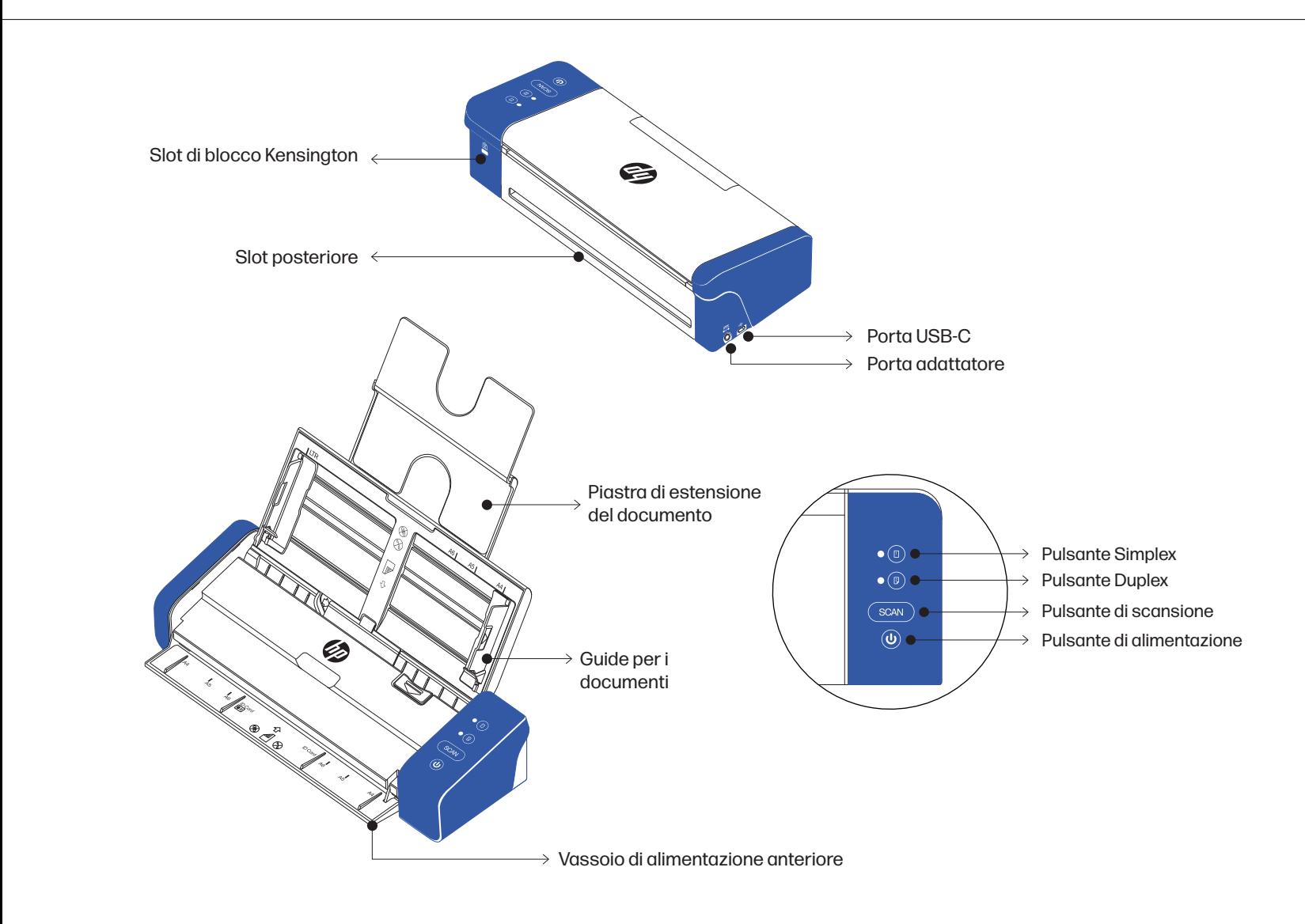

# Istruzioni per l'installazione

### Posizionamento dello scanner

Installare lo scanner in una posizione che soddisfi le seguenti condizioni:

- Lasci uno spazio sufficiente intorno allo scanner per una corretta ventilazione e per la scansione della carta.
- Non collochi oggetti vicino alla parte posteriore o inferiore dello scanner, che potrebbero ostacolare la circolazione dell'aria.
- Collochi lo scanner su una superficie piana e livellata.
- Eviti gli ambienti umidi e polverosi.

Alimentazione dello scanner

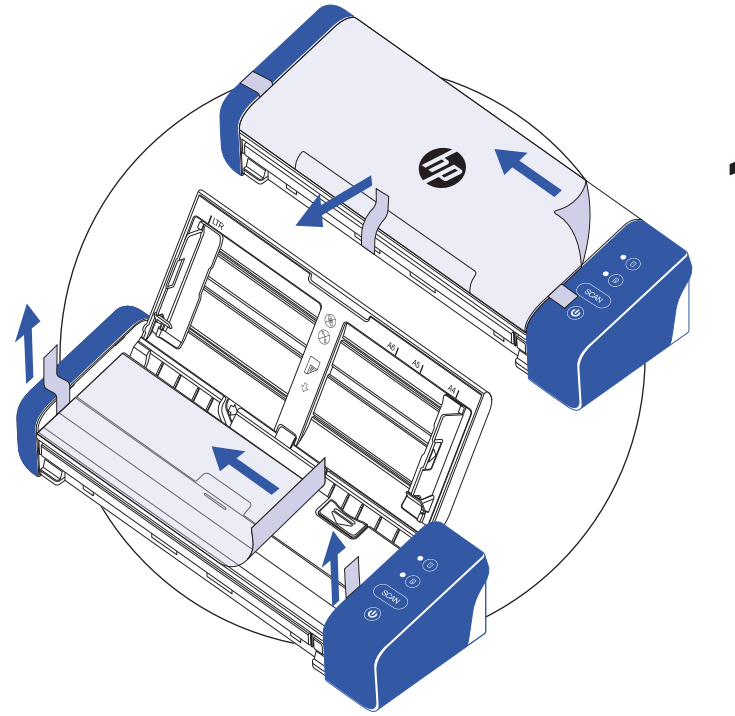

Rimuova il nastro protettivo dallo scanner e dall'interno dell'alimentatore.

2

 Inserisca la spina corrispondente alla sua località sull'adattatore CA. Quindi, colleghi lo scanner ad una presa di corrente utilizzando l'adattatore CA. Quindi, colleghi lo scanner al suo computer utilizzando il cavo USB.

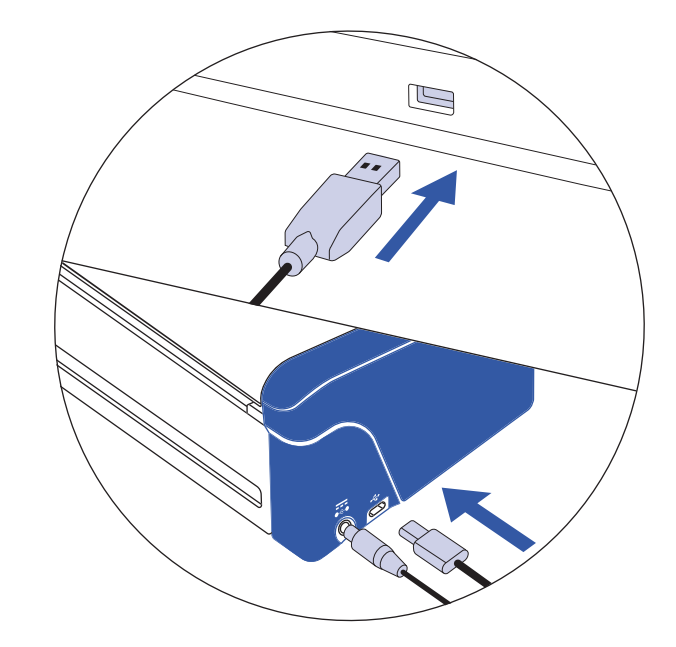

### Istruzioni per l'installazione (Continua)

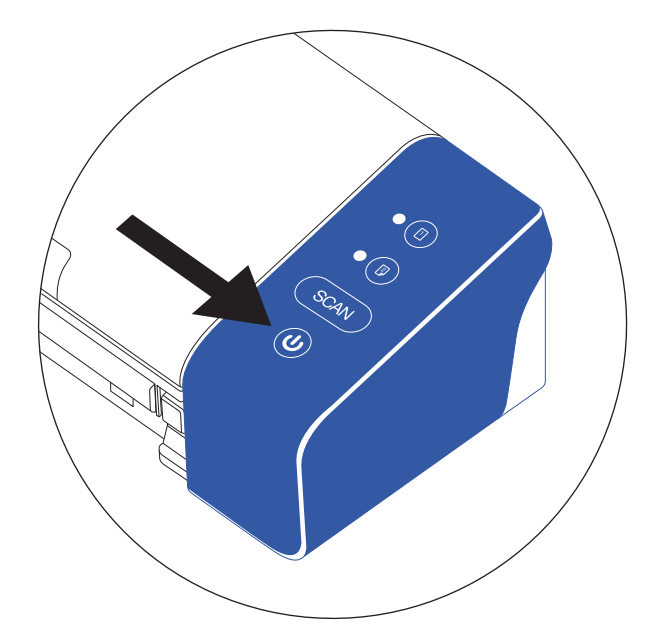

3

Accenda lo scanner con il pulsante di accensione.

Installi il software HP WorkScan su **hpworksolutions.com/setup** per iniziare ad utilizzare lo scanner.

NOTA:

Il computer non riconoscerà lo scanner se non sono installati i driver. I driver si installano automaticamente quando viene installato il software. Il software deve essere installato prima di tentare di collegare lo scanner.

# Istruzioni per l'uso

### Utilizzo dello scanner tramite la piastra di estensione del documento

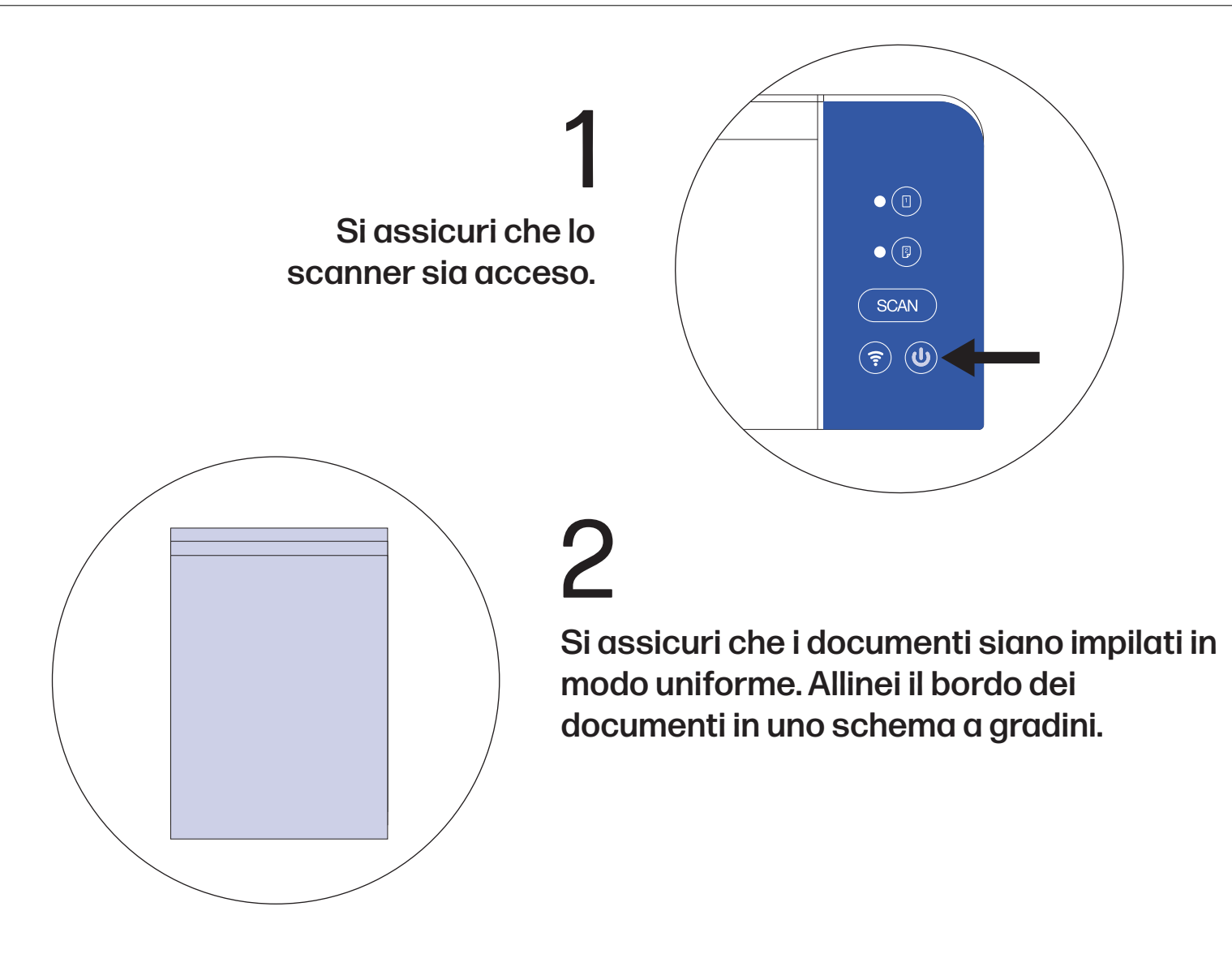

3

Apra la parte superiore dello scanner per scoprire la piastra di estensione del documento.

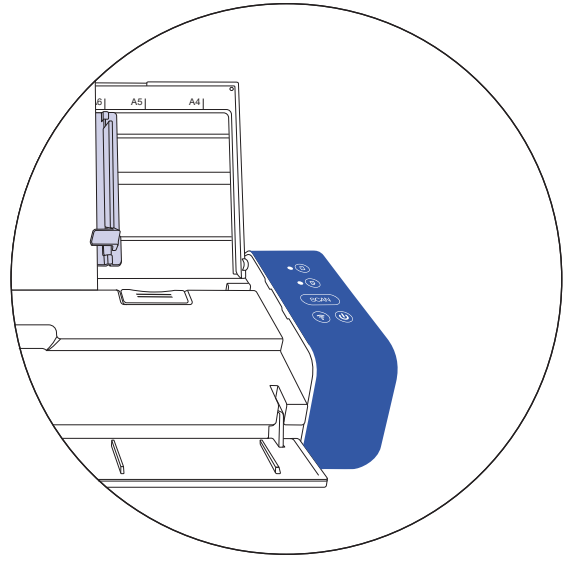

### Istruzioni per l'uso (Continua)

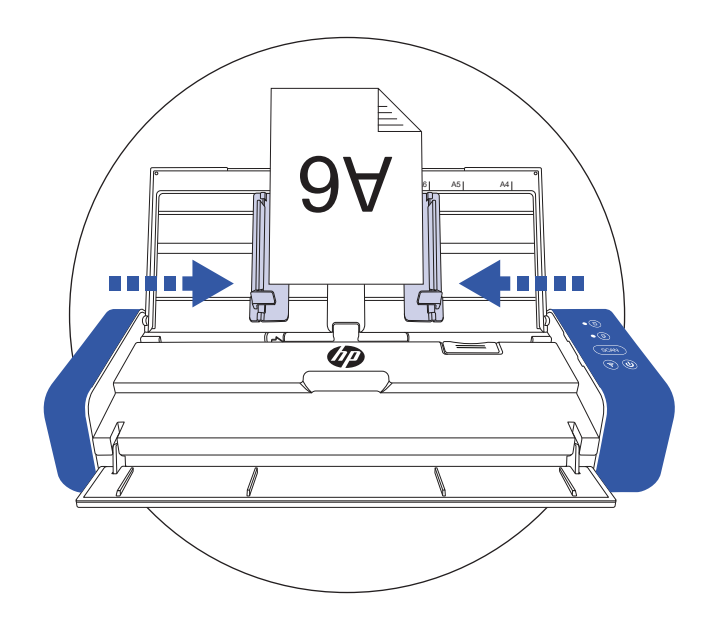

# 4

### Sollevi le guide per i documenti per tenerli fermi.

NOTA: la scansione multipagina consente di scansionare più documenti attraverso la parte superiore dello scanner, utilizzando la piastra di estensione dei documenti. Si assicuri che i documenti siano rivolti verso la piastra di estensione.

 Carichi la pila di documenti rivolti verso il basso con le pagine superiori rivolte verso l'alimentatore.

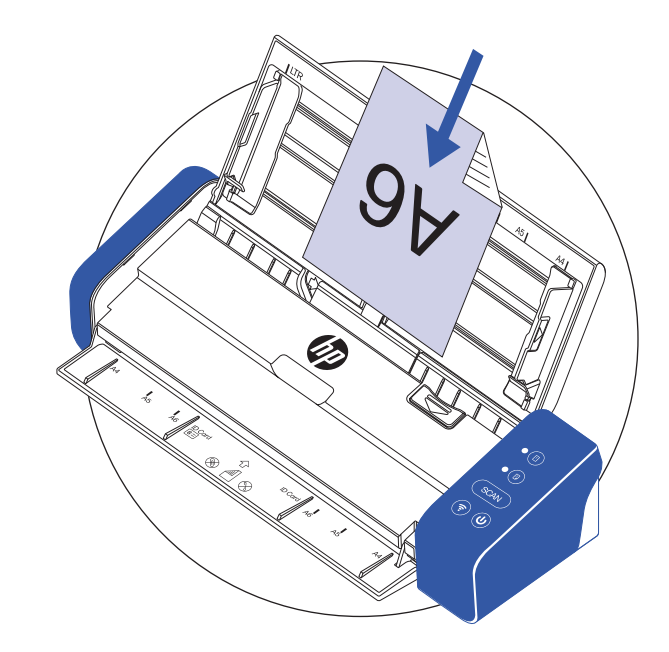

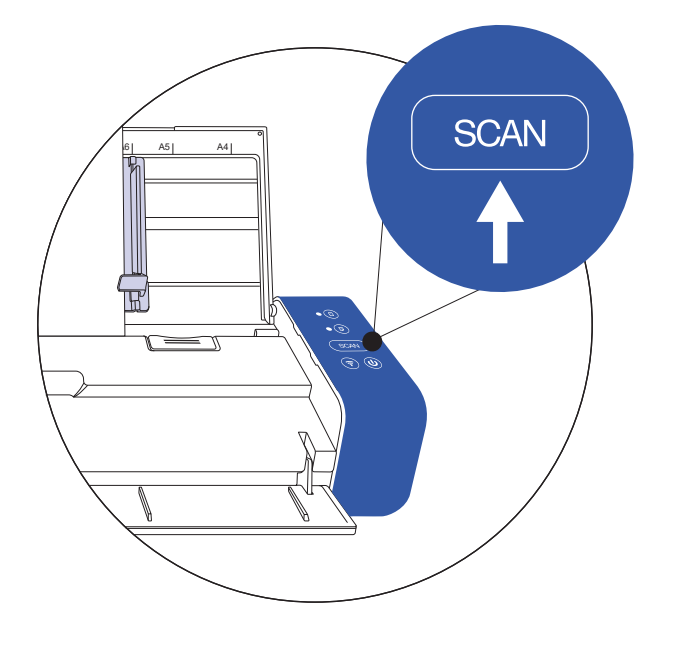

6

 $\mathsf{b}$ 

Attivi la scansione dal software o prema il pulsante di scansione sullo scanner per avviare la scansione. Si noti che il pulsante di scansione funziona solo con il software HP WorkScan.

 NOTA: prima di attivare la scansione, prema il pulsante simplex o duplex per la scansione mono o bifacciale. Tenga presente che la selezione del metodo di scansione nel software può annullare quanto selezionato sullo scanner.

### Istruzioni per l'uso (Continua)

### Utilizzo dello scanner tramite il vassoio di alimentazione anteriore

2

1 Si assicuri che lo scanner sia acceso.

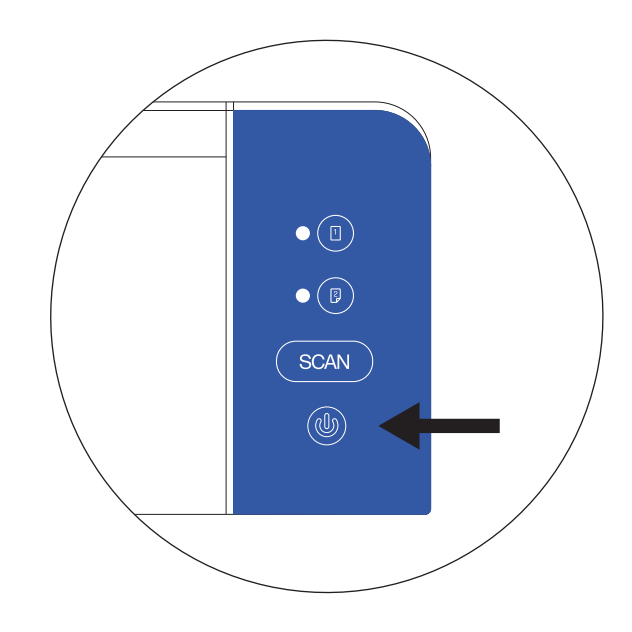

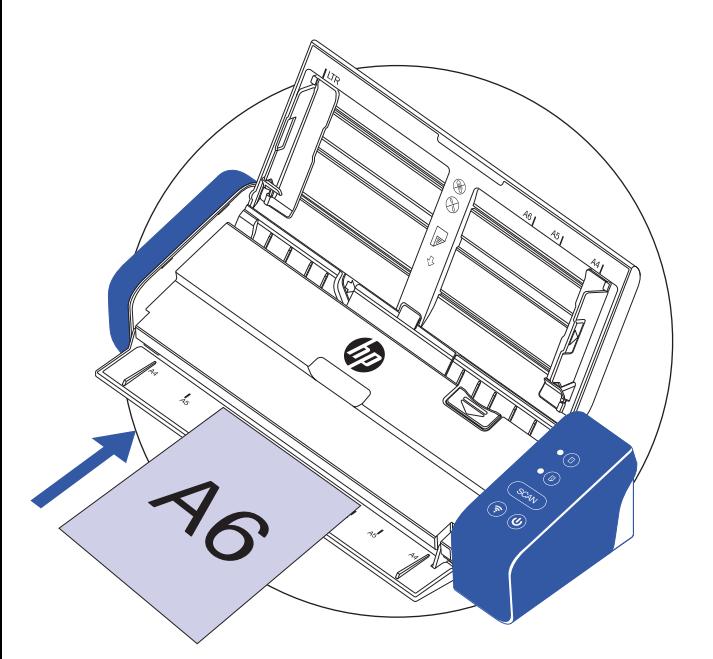

 Carichi un documento di una sola pagina nel vassoio di alimentazione anteriore. Si assicuri che il testo del documento sia rivolto verso il basso e che la parte superiore della pagina sia rivolta verso l'alimentatore.

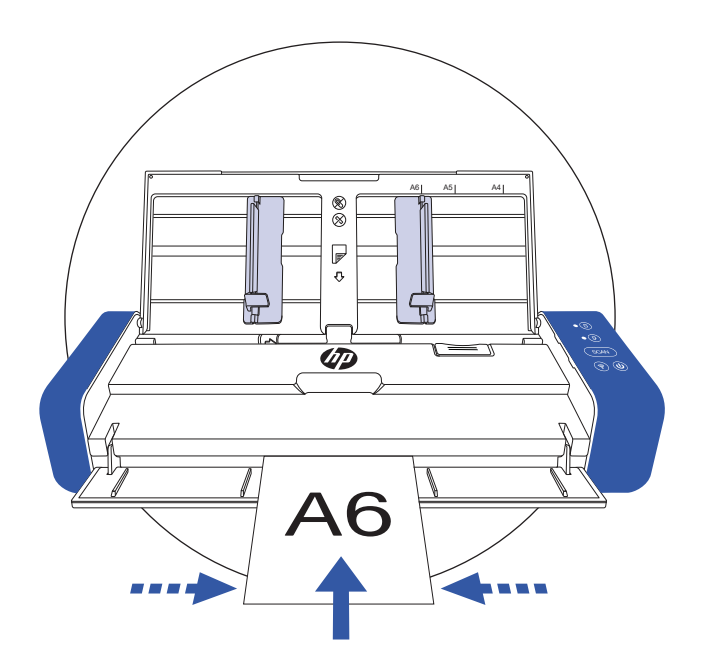

 Centri il documento con i segni del formato carta. 3

### Istruzioni per l'uso (Continua)

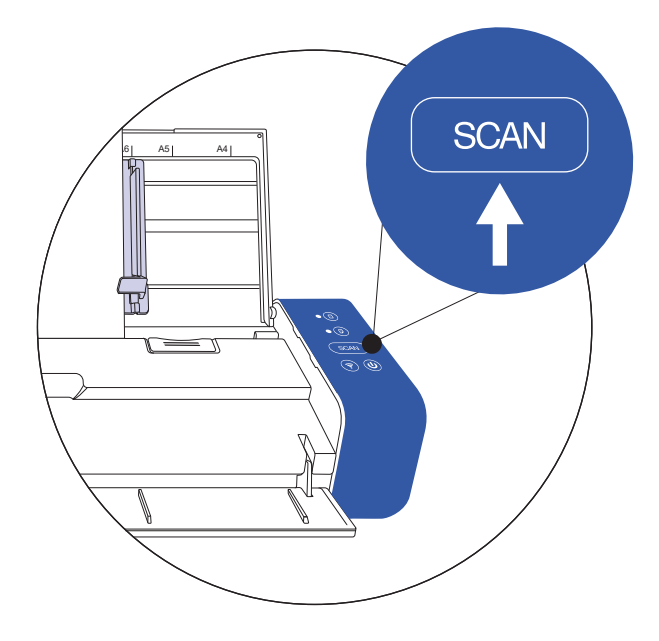

# 4

 Attivi la scansione dal software o prema il pulsante di scansione sullo scanner per avviare la scansione.

#### Attenzione!

Quando scansiona documenti di varie dimensioni e peso, allinei i documenti dal più grande al più piccolo. Se due documenti hanno le stesse dimensioni, li allinei dal più pesante al più leggero. Quando li inserisce nell'alimentatore dalla piastra di estensione dei documenti, si assicuri che tutti i documenti nella pila siano centrati.

### Tipo di carta adatto: • Foto e documenti (3,5" x 5" , 4" x 6" , 5" x 7" , Lettera (8,5" x 11"), 8" x 10" , A4 (8,3" x 11,7") , 8,5" x 14") • Carte di plastica (standard 3,375" x 2,125" o superiore) Tipo di carta non adatto: • Carta più spessa di 0,03". • Carta con uno dei due lati più corti di 2,0". • Supporti stampati (giornali, riviste, ecc.) • Materiali morbidi e sottili • Carta arricciata o stropicciata • Carta con punti metallici o graffette • Carta con colori scuri Manuale d'uso A4  $A8$  A6

# Guida alle funzioni e ai LED

### Grafico di stato dei pulsanti

Utilizzi questa tabella per capire cosa farà lo scanner quando viene premuto un pulsante sul dispositivo.

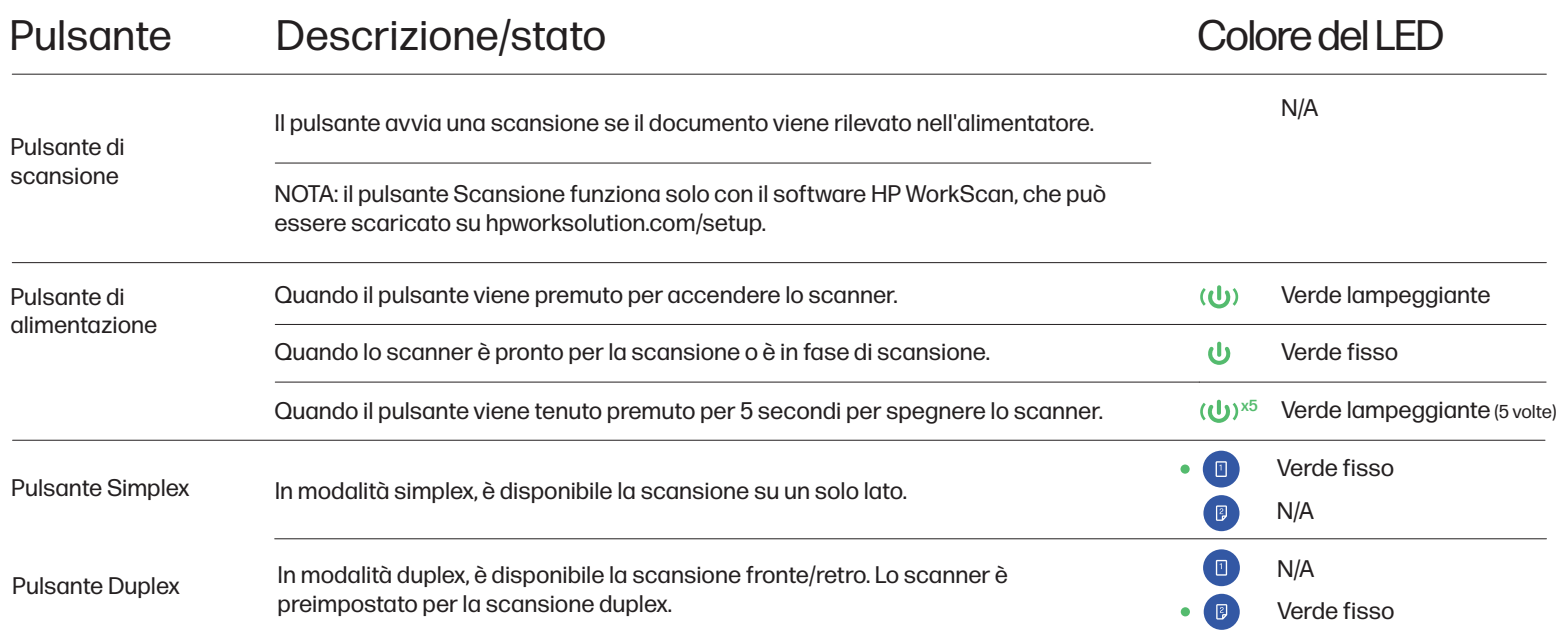

### Grafico dei LED di stato dello scanner

Utilizzi questo grafico per capire il significato dell'indicatore LED quando lo scanner si trova in un determinato stato.

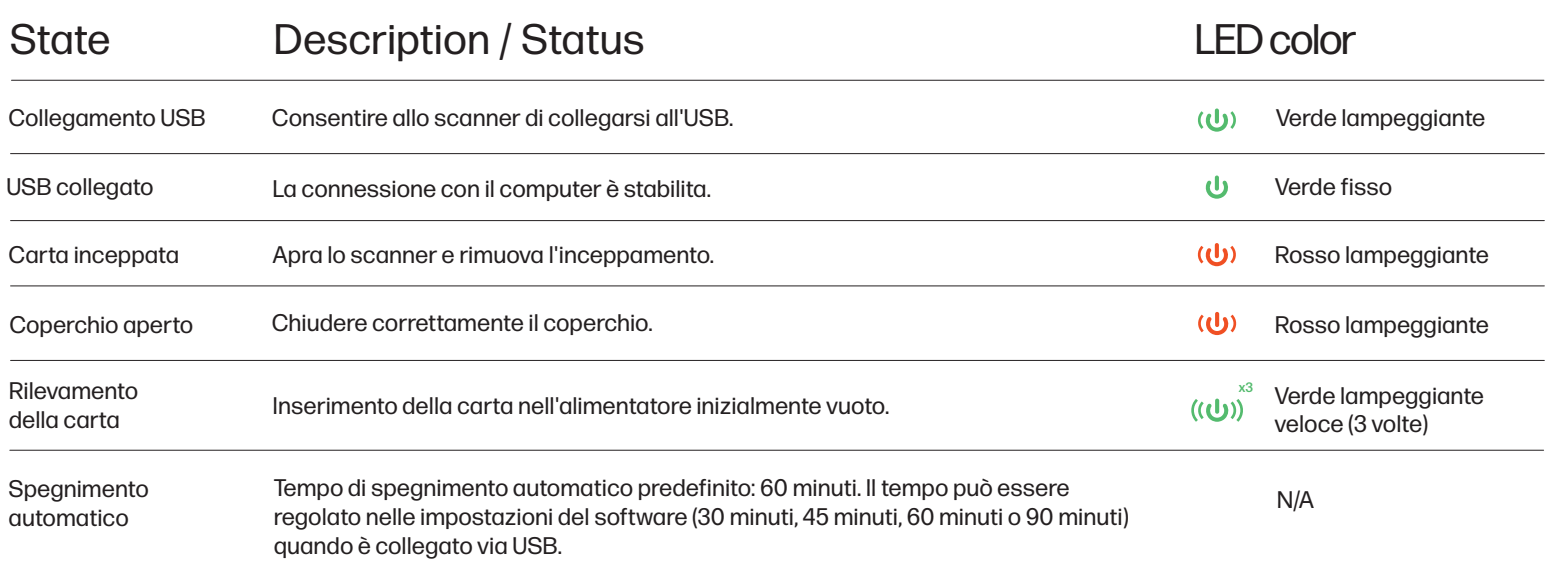

# Panoramica di HP WorkScan

Per utilizzare HP WorkScan, scarichi la versione Windows o Mac del software HP WorkScan sul suo computer all'indirizzo hpworksolutions.com/setup. Quindi, segua le istruzioni che appaiono sullo schermo per installare il software. Una volta aperto il software, apparirà il layout principale:

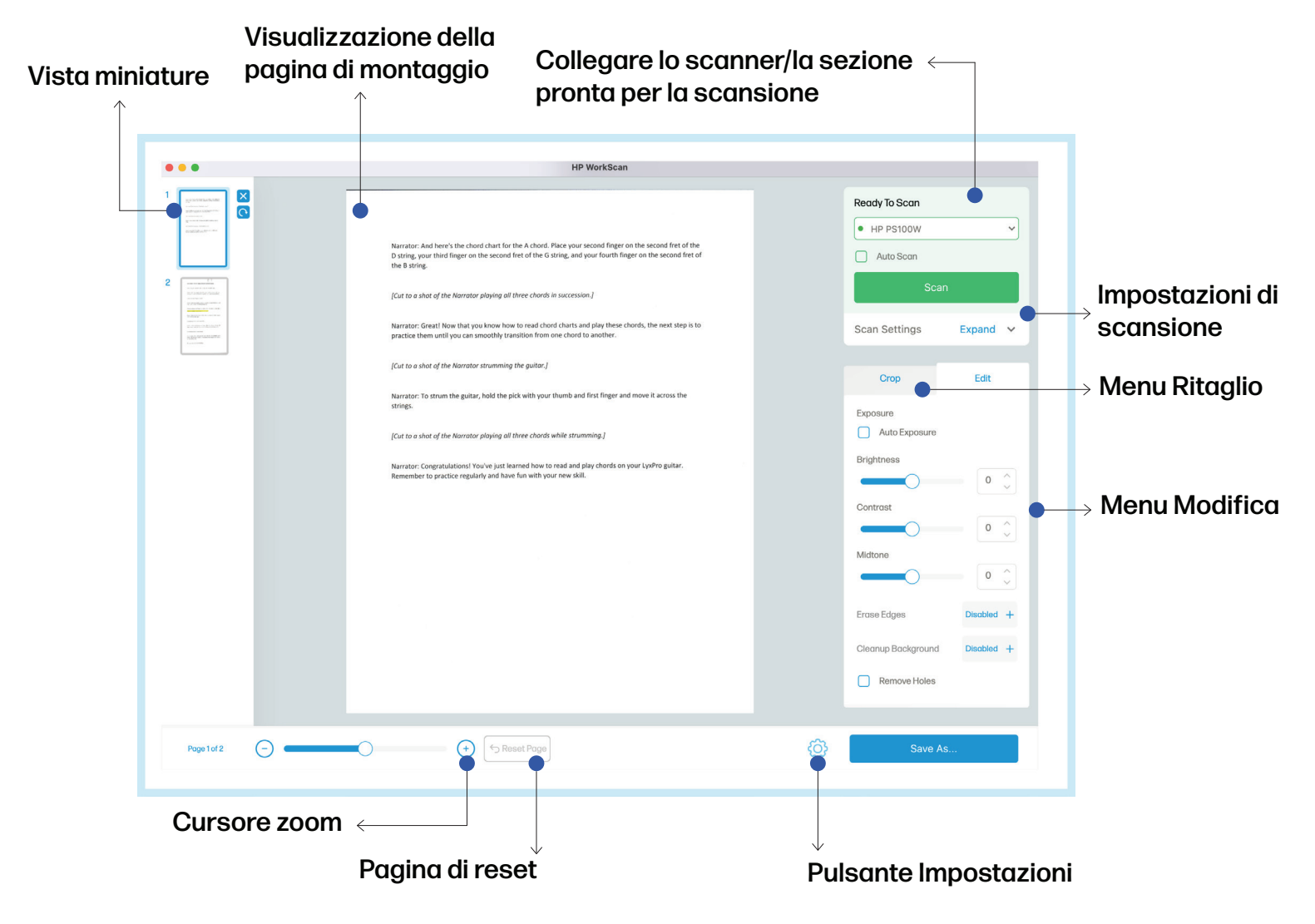

### Vista miniature

La vista Miniature le permette di selezionare e visualizzare altre pagine che sono state scansionate in modo più dettagliato.

Una volta selezionata o evidenziata una pagina nella vista Miniature, appariranno due pulsanti. Clicchi sul pulsante X per eliminare la pagina selezionata. Clicchi sul pulsante Ruota per ruotare la pagina selezionata di 90° in senso orario.

NOTA: i pulsanti X e Ruota non appariranno se la dimensione della finestra del software è troppo piccola.

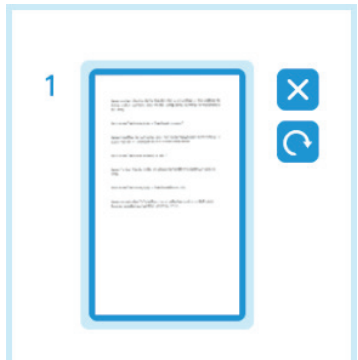

### Visualizzazione della pagina di montaggio

La vista Adatta pagina le consente di ingrandire e rimpicciolire l'anteprima della pagina principale su cui sta lavorando. Questa è la vista da utilizzare per ritagliare o modificare la pagina selezionata.

### Collegare lo scanner/la sezione pronta per la scansione

La sezione "Collega lo scanner/Pronto per la scansione" è il punto di partenza. Per questo modello è possibile collegare lo scanner tramite USB.

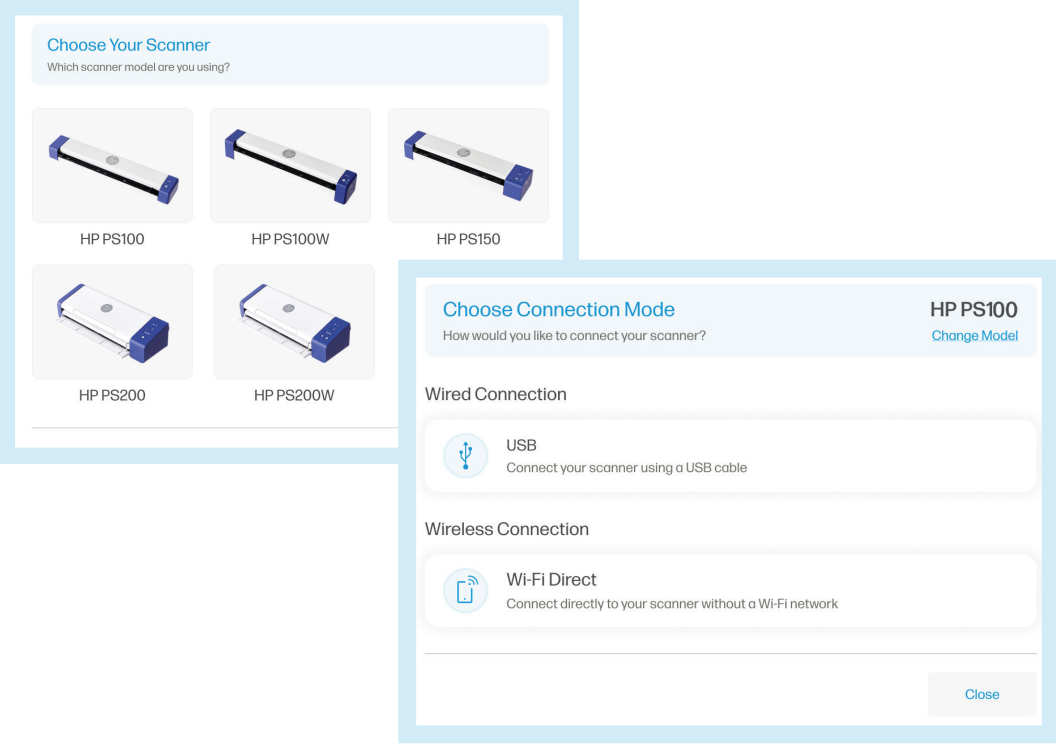

### Impostazioni di scansione

Le impostazioni di scansione le permettono di regolare le impostazioni come la scansione su un lato, la modalità colore, la risoluzione e le dimensioni della pagina di input.

Clicchi su "Espandi" per espandere il menu a tendina delle impostazioni di scansione. Clicchi su "Abbassa" per ritrarre il menu. Clicchi su "Vedi tutto" per vedere il menu delle impostazioni di scansione nella sua interezza, dove troverà ulteriori opzioni come l'orientamento della pagina o la voce.

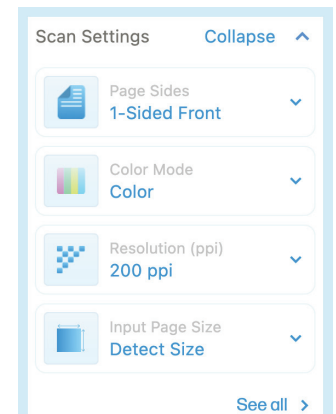

### Impostazioni di scansione (Continua)

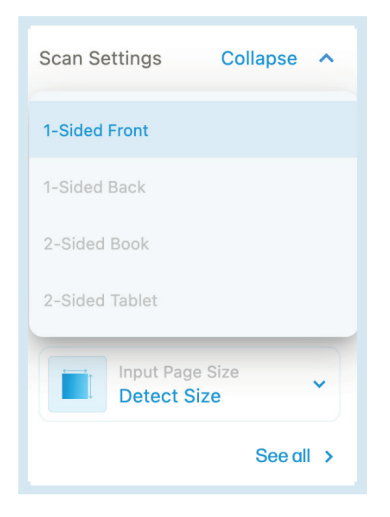

#### Lati della pagina

Il menu a tendina Lati pagina le consente di scegliere tra 1 lato anteriore, 1 lato posteriore, 2 lati libro e 2 lati tablet. (Poiché il modello PS100 esegue solo scansioni su un solo lato, può selezionare l'opzione 1 lato anteriore).

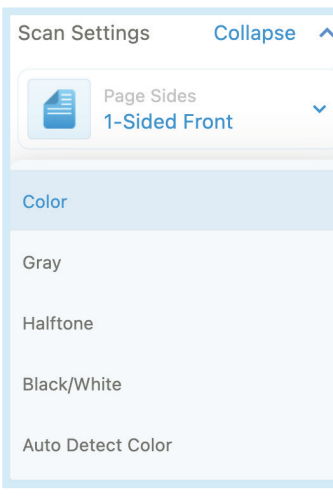

#### Modalità colore

Il menu a tendina della modalità colore le consente di cambiare la modalità colore del suo documento tra colore, grigio, mezzitoni, bianco/nero o rilevamento automatico del colore.

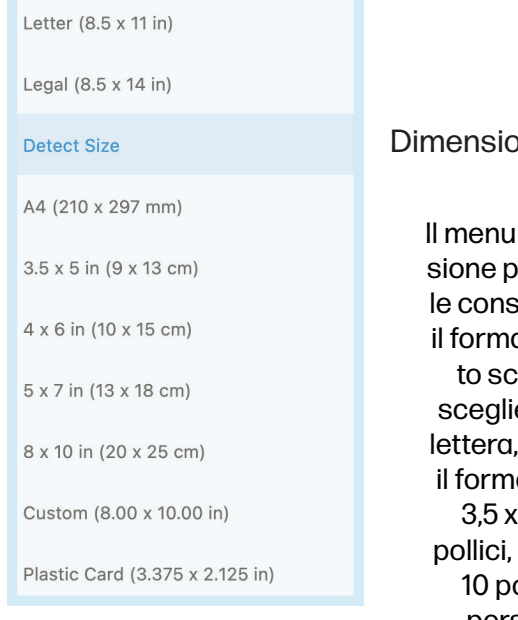

#### one pagina di input

a tendina Dimenagina di ingresso ente di cambiare il formato del documento scansionato. Può ere tra il formato il formato legale, ato detect, l'A4, il 5 pollici, il 4 x6 il 5 x 7 pollici, l'8 x ollici, il formato personalizzato o il formato tessera di plastica.

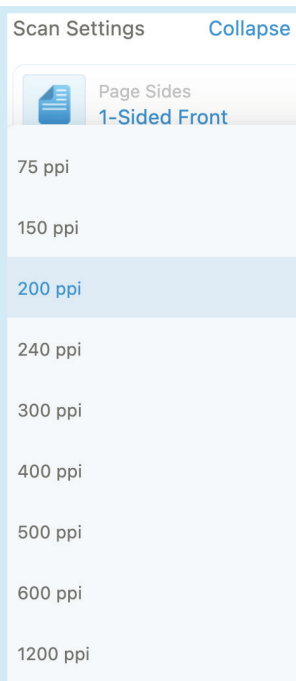

 $\lambda$ 

#### Risoluzione (ppi)

Il menu a tendina Risoluzione (ppi) le consente di modificare la risoluzione del documento scansionato. Può scegliere tra 75, 150, 200, 240, 300, 400, 500, 600 o 1200 ppi.

NOTA: Rileva dimensioni rileverà automaticamente le dimensioni del documento che sta scansionando. Personalizzato le permette di impostare le proprie misure per il documento scansionato.

### Menu Modifica

Il menu Modifica le consente di regolare la luminosità, il contrasto, i toni medi e così via del documento scansionato.

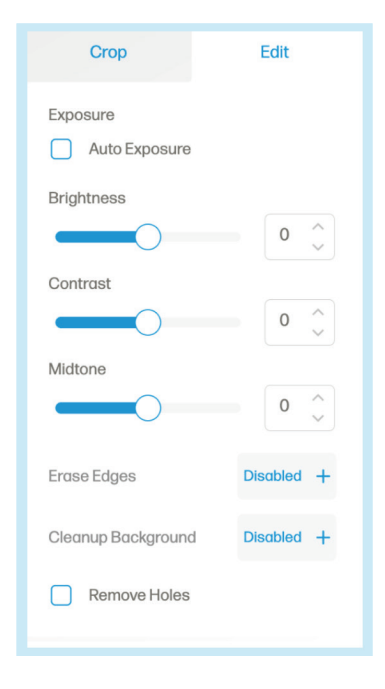

Clicchi sulla casella di controllo "Esposizione automatica" per ottimizzare automaticamente l'esposizione di un'immagine.

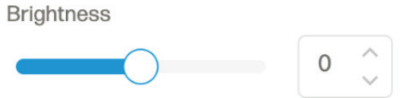

Utilizzi il cursore o il selettore della luminosità per abbassare o aumentare la luminosità della pagina selezionata.

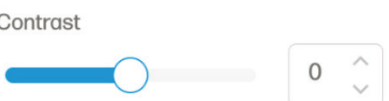

Utilizzi il cursore o il selettore del contrasto per abbassare o aumentare il contrasto della pagina selezionata.

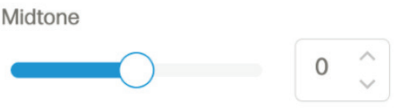

Utilizzi il cursore o il selettore dei toni medi per abbassare o alzare i toni medi della pagina selezionata.

L'opzione Cancella bordi consente di attivare o disattivare la cancellazione dei bordi sulla pagina selezionata.

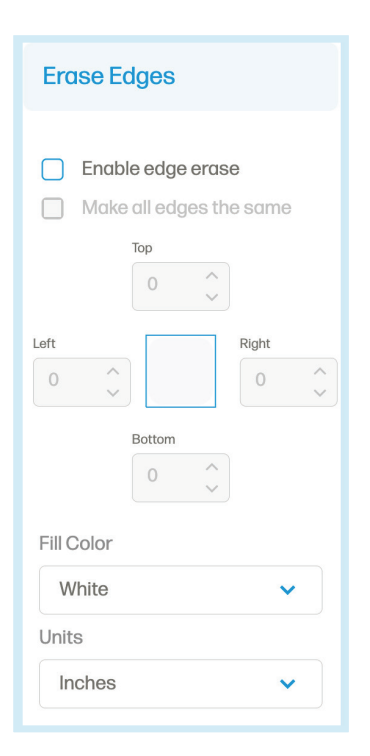

Clicchi sulla casella di controllo "Abilita cancellazione bordi" per sbloccare l'opzione di cancellazione dei bordi. Personalizzi la quantità di bordo da cancellare da ciascun lato utilizzando i selettori direzionali. Oppure clicchi sulla casella di controllo "Rendi tutti i bordi uguali" per modificare tutti i lati con la stessa misura in una sola volta.

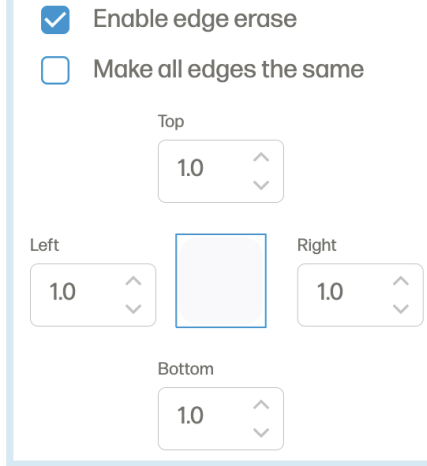

### Menu Modifica (Continua)

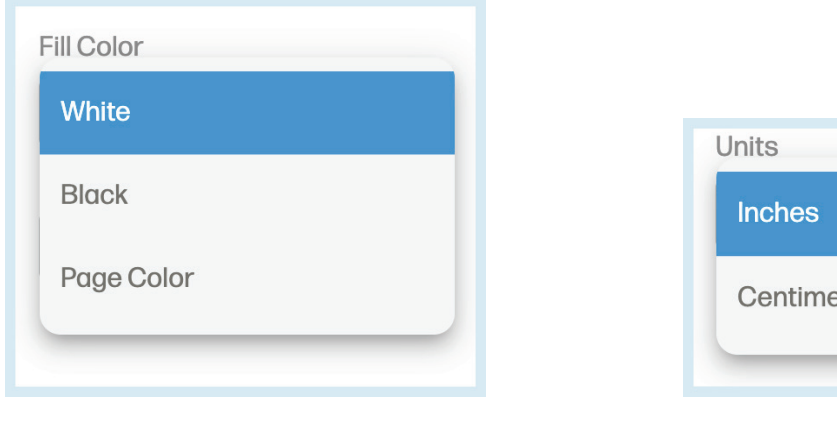

Utilizzi il menu a tendina Colore di riempimento per selezionare il colore con cui vengono sostituiti i bordi cancellati, tra bianco, nero o colore della pagina.

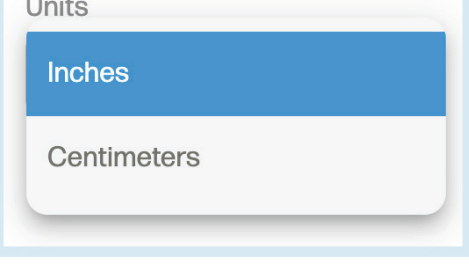

Utilizzi il menu a tendina Unità per cambiare l'unità di misura utilizzata per cancellare i bordi della pagina selezionata.

L'opzione Pulisci sfondo le consente di attivare o disattivare la pulizia dello sfondo della pagina selezionata.

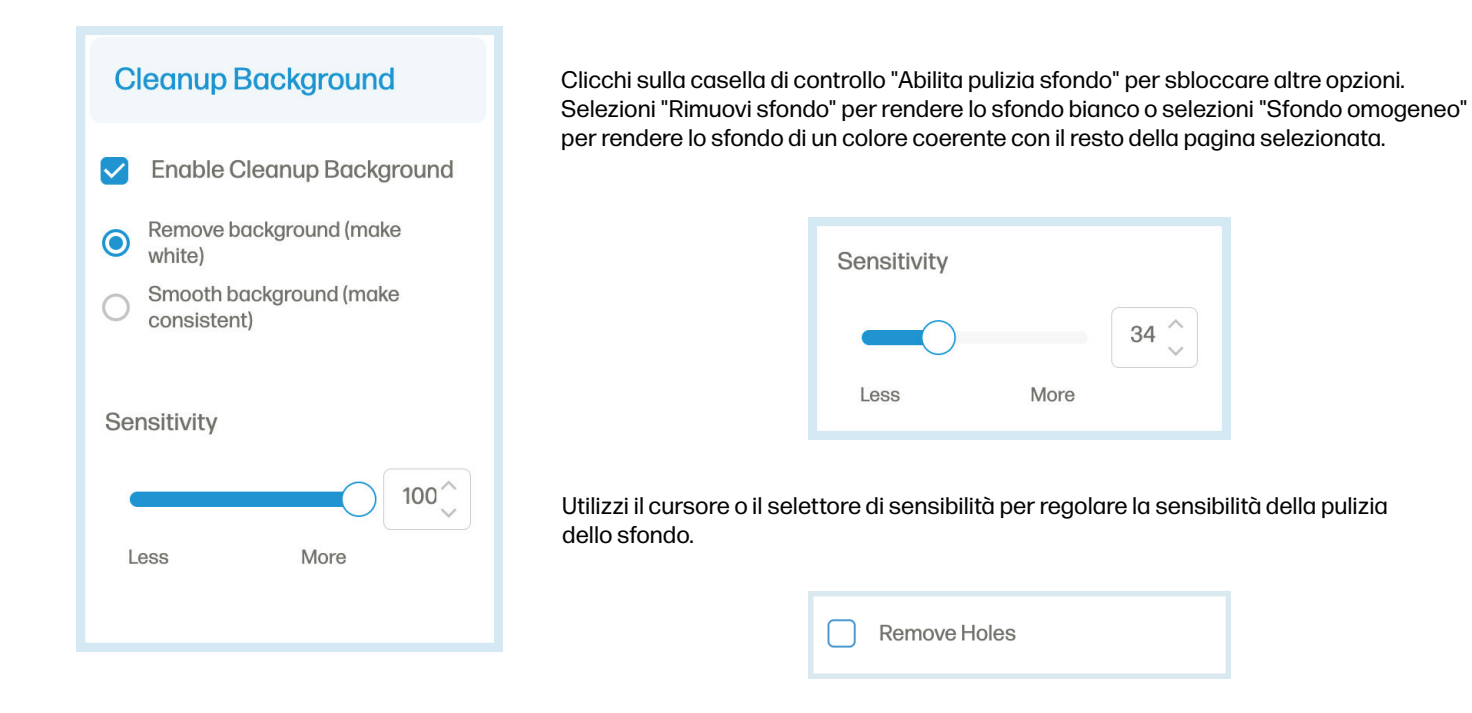

Clicchi sulla casella di controllo "Rimuovi buchi" per rimuovere i buchi nella pagina selezionata.

Una volta apportate le modifiche, clicchi sul pulsante "Applica" per applicarle.

### Menu Ritaglio

Il menu Ritaglia le consente di ritagliare o ruotare la pagina selezionata.

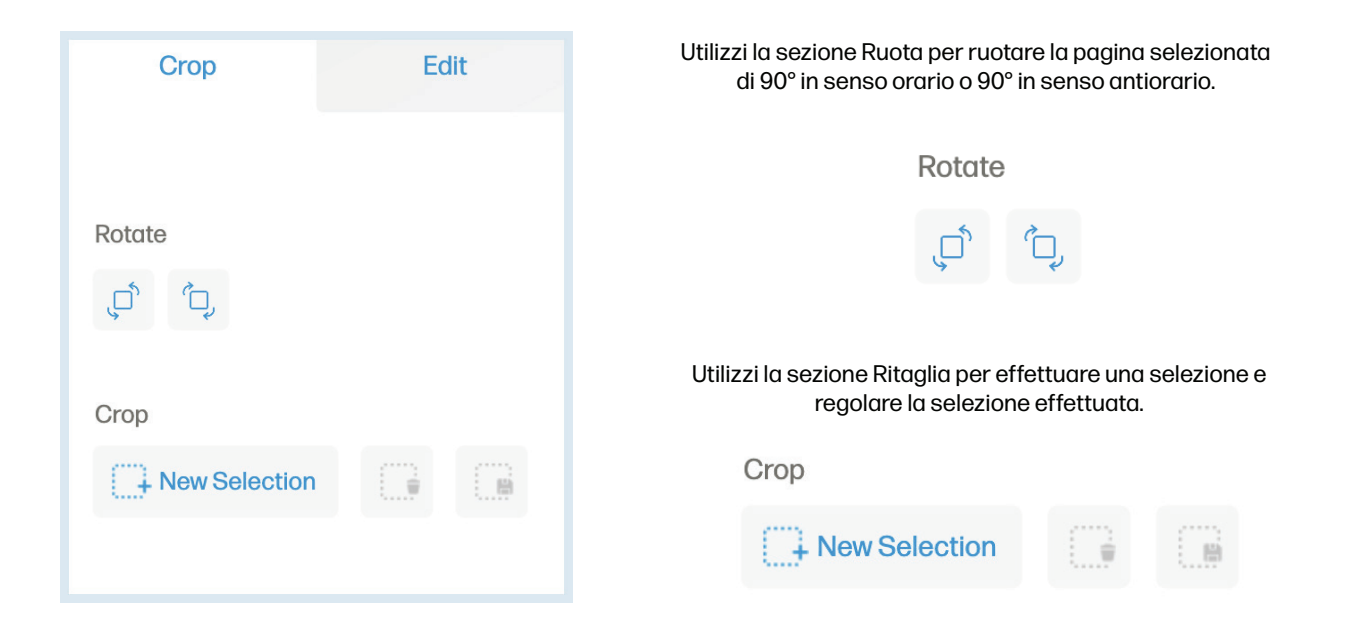

Clicchi sull'opzione "Nuova selezione" per selezionare un'area della scansione da modificare. Clicchi sull'opzione "Elimina selezione" per cancellare l'area selezionata. Clicchi sull'opzione "Salva selezione" per confermare il ritaglio dell'area selezionata. Clicchi sull'opzione "Annulla" per rimuovere la selezione corrente.

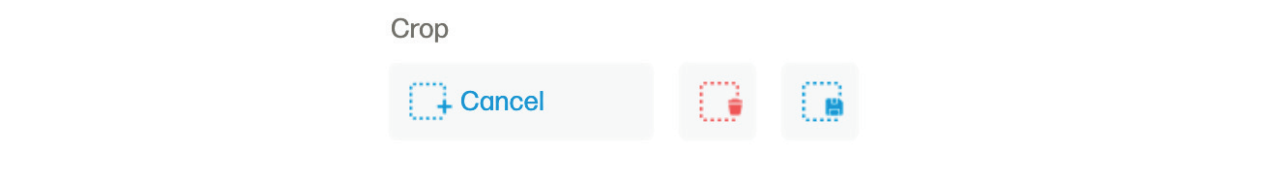

### Pulsante Impostazioni

Il pulsante Impostazioni la porta ad un menu aggiuntivo di impostazioni per visualizzare le impostazioni di scansione, le impostazioni del dispositivo, la sezione About e la pagina di supporto.

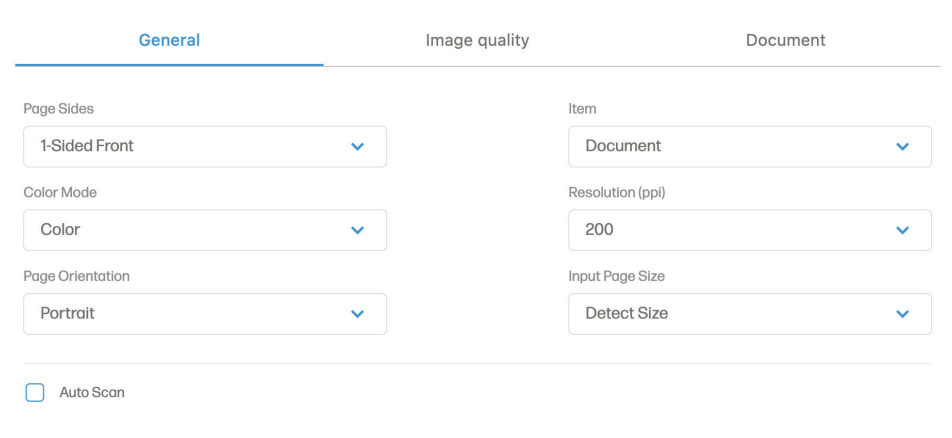

### Pulsante Impostazioni (Continua)

Nel menu completo delle impostazioni di scansione, troverà la scheda Generale con opzioni come i lati della pagina, la modalità colore, l'orientamento della pagina, la voce, la risoluzione (ppi) e le dimensioni della pagina di input.

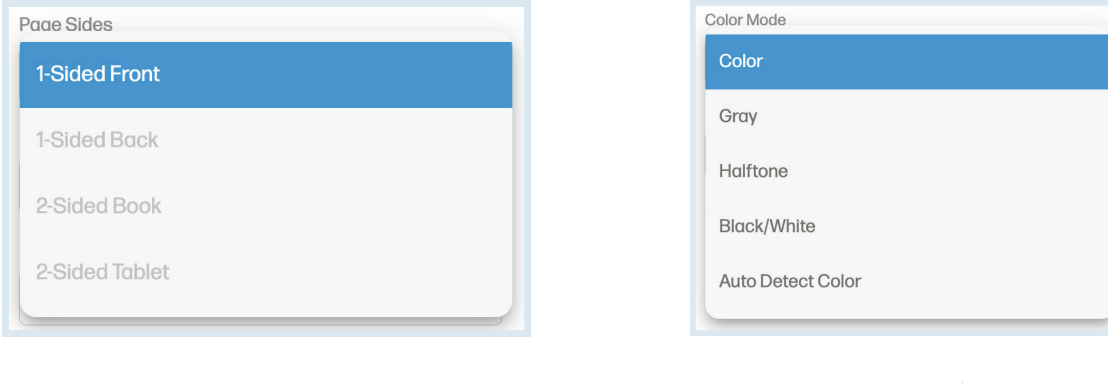

L'elenco a discesa Lati pagina consente di scegliere tra 1 facciata anteriore, 1 facciata posteriore, Libro fronte/retro e Tavoletta fronte/retro.

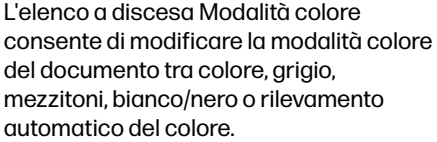

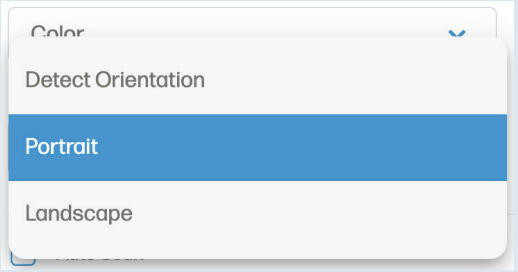

Il menu a tendina Orientamento pagina le consente di cambiare l'orientamento della pagina selezionata tra Rileva orientamento, Ritratto o Paesaggio.

#### NOTA:

Rileva orientamento consente al software di regolare l'orientamento della pagina selezionata in base al layout del documento.

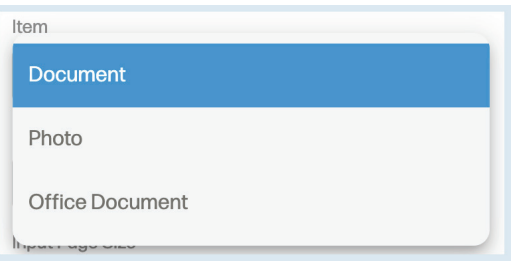

Il menu a tendina Voce le consente di selezionare il tipo di carta della pagina selezionata tra documento, foto o documento d'ufficio.

### Pulsante Impostazioni (Continua)

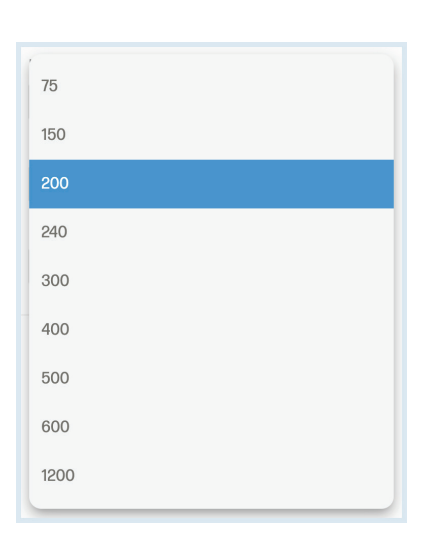

Letter  $(8.5 \times 11 \text{ in})$ Legal  $(8.5 \times 14 \text{ in})$ **Detect Size** A4 (210 x 297 mm) 3.5 x 5 in (9 x 13 cm)  $4 \times 6$  in (10  $\times$  15 cm) 5 x 7 in (13 x 18 cm) 8 x 10 in (20 x 25 cm) Custom (8.00 x 10.00 in) Plastic Card (3.375 x 2.125 in)

Resolution (ppi) dropdown allows you to change the resolution of your scanned document. You can select between 75, 150, 200, 240, 300, 400, 500, 600, or 1200 pp.

Input page size dropdown allows you to change the size of your scanned document. You can select between letter size, legal size, detect size, A4, 3.5 x 5 in, 4 x6 in, 5 x 7 in, 8 x 10 in, custom, or plastic card size.

La scansione automatica le consente di caricare il documento nell'alimentatore e la scansione avverrà automaticamente. Dopo aver completato tutte le scansioni, clicchi sul pulsante "Interrompi scansione automatica".

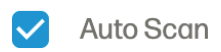

Nella scheda Qualità dell'immagine, può regolare l'esposizione dei colori e dei grigi.

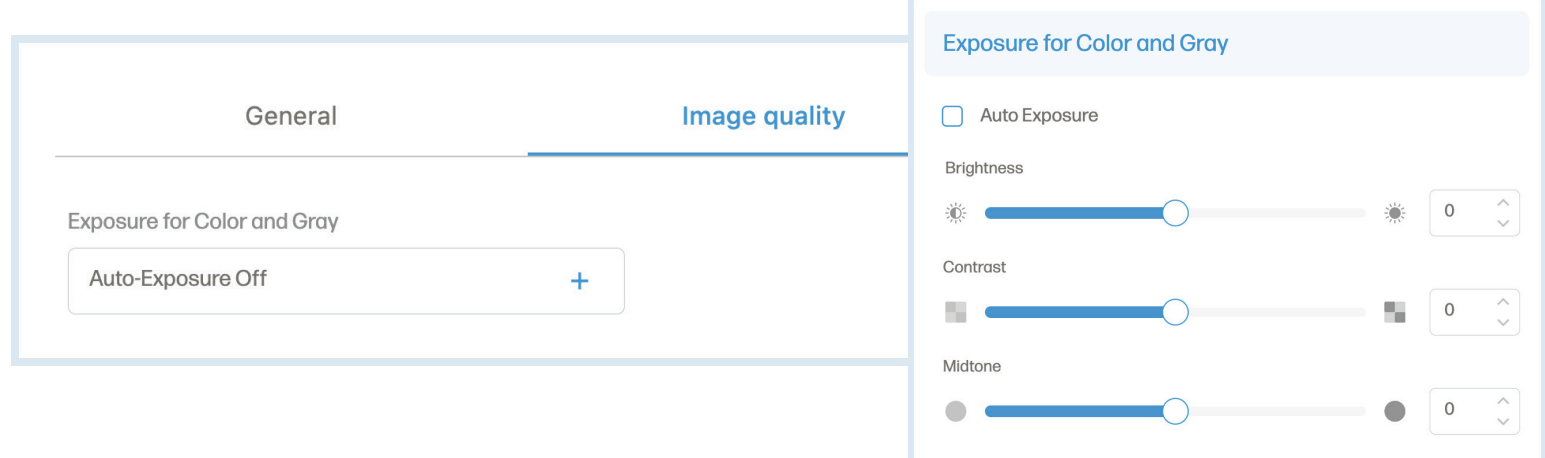

### Pulsante Impostazioni (Continua)

#### Nella scheda Documento, può trovare opzioni come cancellare i bordi, pulire lo sfondo e rimuovere il foro.

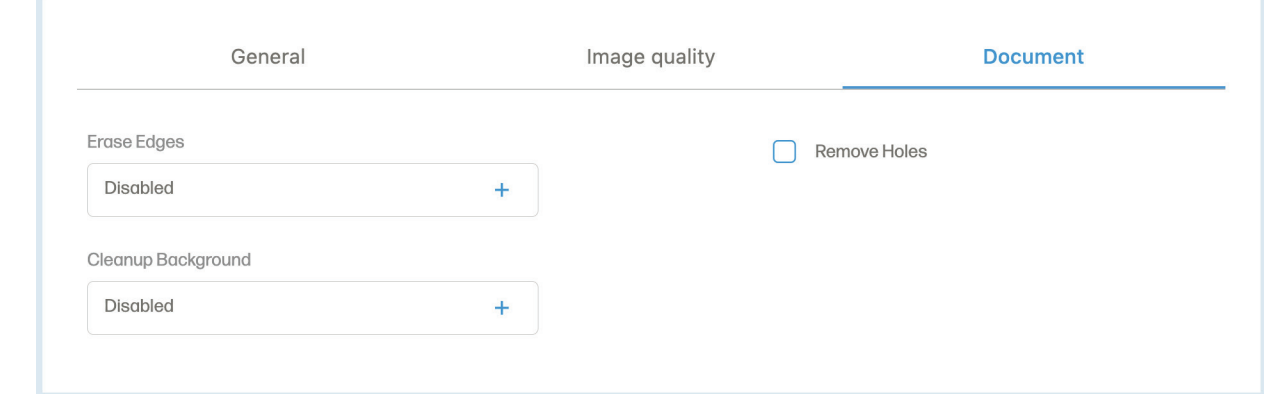

Clicchi sull'opzione "Impostazioni dispositivo" dalla barra laterale. Nel menu Impostazioni dispositivo, può visualizzare o rimuovere lo scanner selezionato o avviare il processo di calibrazione.

Il menu a tendina della modalità di sospensione nella pagina delle impostazioni del dispositivo le offre l'opzione di regolare il tempo necessario allo scanner per entrare in modalità di sospensione.

Il menu a tendina Spegnimento automatico nella pagina delle impostazioni del dispositivo le offre l'opzione di regolare il tempo necessario affinché lo scanner si spenga automaticamente quando non viene utilizzato.

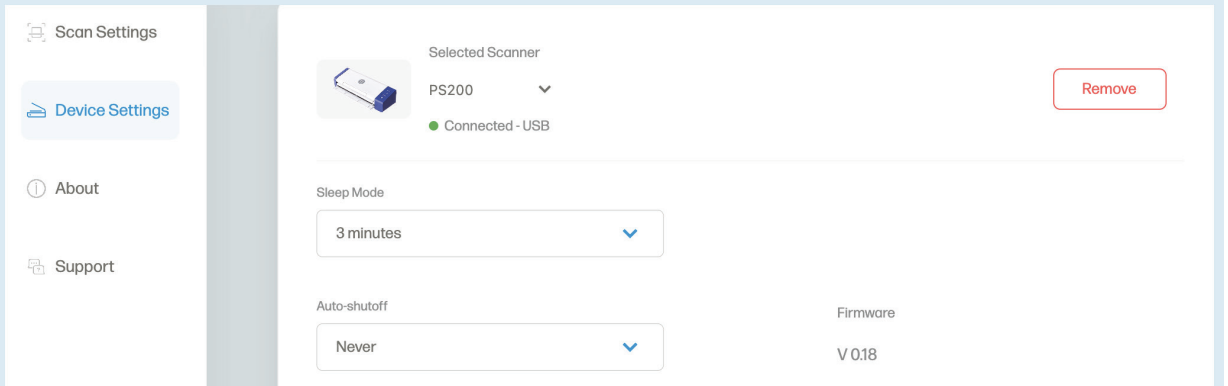

Clicchi sull'opzione "Informazioni" dalla barra laterale. Nel menu Informazioni, può visualizzare il Contratto di licenza con l'utente finale o la sezione Legale e Privacy.

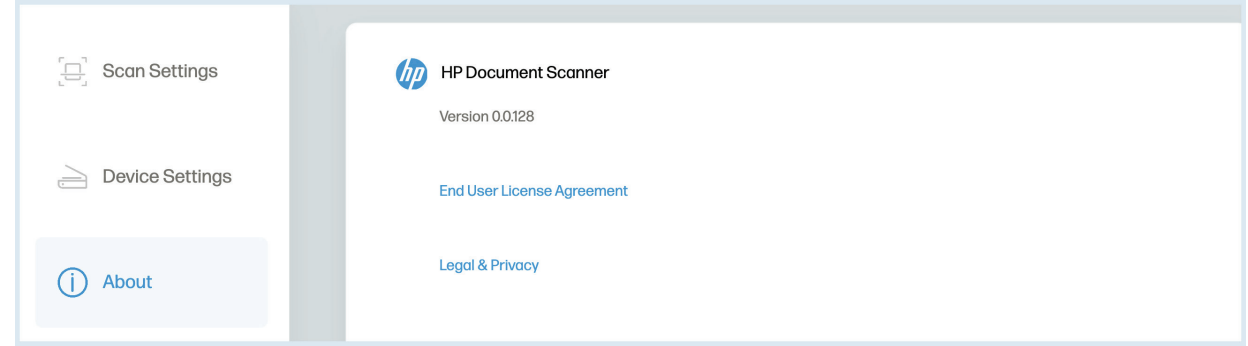

Clicchi sull'opzione "Assistenza" dalla barra laterale. Nel menu Supporto, troverà il link alla pagina di supporto e le informazioni di contatto per l'assistenza.

### Cursore zoom

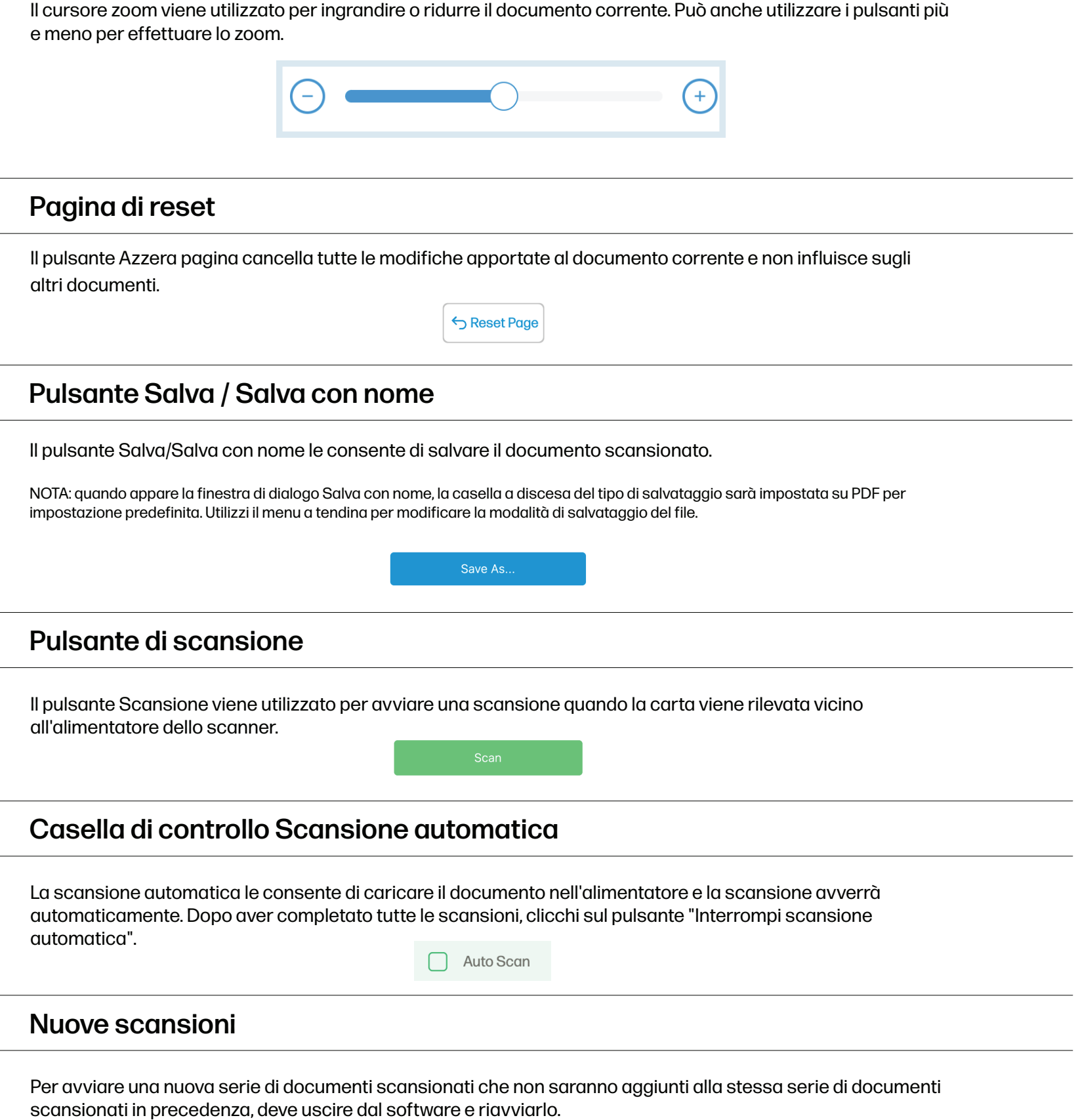

# Cura e manutenzione

### Pulizia dello scanner

- 1. Spenga e scolleghi lo scanner.
- 2. Apra il coperchio dello scanner. Per aprire il coperchio, sollevi la parte superiore dell'alimentatore.
- 3. Prema il pulsante di rilascio all'interno dello scanner per aprire il coperchio dell'alimentatore.
- 4. Pulisca il cuscinetto di separazione, il vetro e i rulli di alimentazione nello scanner con un panno di pulizia.

#### NOTA:

non utilizzi solventi o liquidi corrosivi per pulire le parti dello scanner.

### Sostituzione del rullo di alimentazione

Sostituire il rullo di alimentazione quando i documenti scansionati sono sfocati o ostruiti.

- 1. Apra il coperchio dello scanner.
- 2. Premere il pulsante di rilascio all'interno dello scanner per aprire il coperchio dell'alimentatore.
- 3. Apra il coperchio del rullo.
- 4. Faccia scorrere il rullo di alimentazione verso sinistra.
- 5. Rimuova il rullo di alimentazione.

6. Attaccare il nuovo rullo di alimentazione. Inserisca l'estremità sinistra dell'albero nella tacca e faccia scorrere il rullo di alimentazione verso destra.

7. Chiudere il coperchio del rullo. Quindi, chiuda il coperchio dell'alimentatore.

### Sostituzione del cuscinetto di separazione

Sostituire il cuscinetto di separazione quando i documenti scansionati sono sfocati o ostruiti.

- 1. Apra il coperchio dello scanner.
- 2. Premere il pulsante di rilascio all'interno dello scanner per aprire il coperchio dell'alimentatore.
- 3. Prema i due bracci del cuscinetto di separazione verso l'interno. Quindi, lo sollevi per rimuovere il cuscinetto di separazione.
- 4. Tenga i due bracci del cuscinetto di separazione e attacchi il nuovo cuscinetto di separazione.

# Suggerimenti professionali

- Si assicuri che i suoi documenti siano privi di graffette, fermagli o altri detriti che potrebbero disturbare la scansione.

- Non spinga il documento nello scanner durante il funzionamento.
- Eviti di scansionare determinati materiali. (Ad esempio, materiale stropicciato, stoffa, giornali o riviste).
- Pulisca lo scanner dopo 200 scansioni o se appaiono linee o strisce verticali sulle immagini scansionate.

# Risoluzione dei problemi

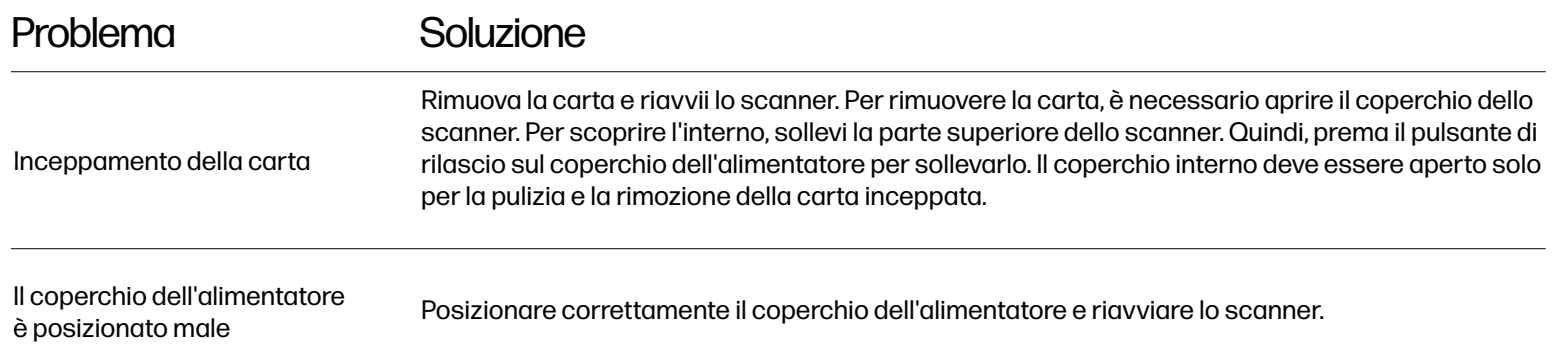

# Per ulteriori informazioni

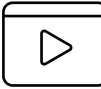

rapida o per saperne di più sul suo Scanner Mobile HP, visiti il sito **www.hpworksolutions.com/setup** o scansioni il codice QR:

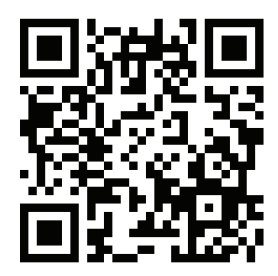

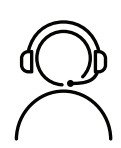

# ha bisogno di aiuto? Per vedere un video di configurazione

Si metta in contatto con il nostro competente team di assistenza clienti accedendo alla nostra live chat all'indirizzo **www.hpworksolutions.com**, inviandoci un'e-mail all'indirizzo **support@hpworksolutions.com** o chiamando il numero **1-877-424-9746**.

# Specifiche tecniche

Tipo di prodotto: Scanner di carta Dimensioni (L x A x P): 11.7" x 2.9" x 4.1" Peso netto: 3,3 libbre. Scan speed: 25 ppm Risoluzione: 1200 dpi Modalità di scansione (colore): Bianco e nero/grigio/colore Modalità di scansione: Simplex (scansione su un solo lato), duplex (scansione su due lati) Modalità di alimentazione: Alimentazione singola, multipagina Dimensioni massime della carta (L x P): 8.5" x 14" Formato carta minimo (L x L): 2" x 2.9" Peso della carta: 0.80 ~ 3.54 oz/yd2 (27 ~ 120 g/m2), Posteriore: 0.80 ~ 12.18 oz/yd2 (27 ~ 413 g/m2) Spessore carta d'identità: < 0.05" (1.25 mm) Capacità multipagina: Fino a 25 pagine Interfaccia: Porta USB tipo-C Ingresso alimentazione: 100 - 240 V AC, 50/60 Hz Uscita di alimentazione: 24 V DC, 1,5 A Sistemi operativi: macOS, Windows Temperatura di esercizio: 50 °F ~ 95 °F (10 °C ~ 35 °C) Umidità: 10% ~ 85% RH Numero di scansioni per carica: 200 Connettività: USB-C Fonte di alimentazione richiesta: Sì (alimentazione a spina) Fonte di alimentazione: Adattatore AC (incluso) Installazione necessaria: Sì (collegamento al computer) È richiesto l'assemblaggio da parte di un adulto: No Sono necessari altri strumenti: No Paese di origine: Cina Garanzia inclusa: Sì Durata della garanzia: 2 anni

# Informazioni sull'adattatore di corrente

Marca e produttore dell'adattatore di corrente: APD, Asian Power Devices Inc, nome del modello WA-36A24R

Ingresso di alimentazione: 100 - 240 V AC, 50/60 Hz

Uscita di alimentazione: 24 V DC, 1,5 A

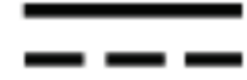

Il simbolo indica la tensione CC.

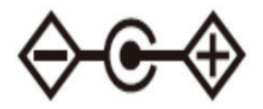

Il simbolo indica la polarità del connettore di alimentazione CC.

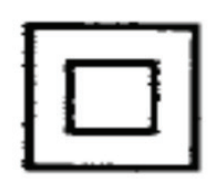

Il simbolo indica un'apparecchiatura di classe II.

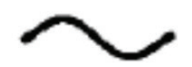

Il simbolo indica la tensione alternata.

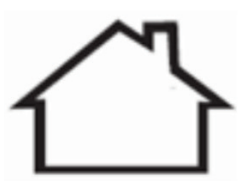

Solo per uso interno.

# Garanzia

#### GARANZIA LIMITATA AL CONSUMATORE ORIGINALE

Questo Scanner Desktop Portatile HP ("Prodotto"), compresi gli accessori inclusi nella confezione originale, come fornito e distribuito nuovo da un rivenditore autorizzato, è garantito da C&A Marketing Inc. distribuito nuovo da un rivenditore autorizzato è garantito da C&A Marketing, Inc. (la "Società") al consumatore originale consumatore, contro determinati difetti di materiale e di lavorazione ("Garanzia"), come segue:

Per ricevere l'assistenza in Garanzia, l'acquirente originale deve contattare l'Azienda o il suo fornitore di servizi autorizzato. Fornitore di servizi autorizzato per la determinazione del problema e le procedure di assistenza. Prova d'acquisto sotto forma di fattura di vendita o fattura quietanzata, che attesti che il problema è stato risolto. o fattura quietanzata, che attesti che il Prodotto rientra nel periodo di Garanzia applicabile, DEVE essere presentata alla Società o al fornitore di servizi autorizzato. All'Azienda o al suo fornitore di servizi autorizzato per ottenere il servizio richiesto. Le opzioni di assistenza, la disponibilità dei pezzi e i tempi di risposta possono variare e possono cambiare in qualsiasi momento. In conformità alla legge applicabile, la Società può richiedere che lei fornisca ulteriori documenti e/o che soddisfi i requisiti di registrazione prima di ricevere l'assistenza in garanzia. Requisiti di registrazione prima di ricevere l'assistenza in garanzia. Per maggiori dettagli sull'ottenimento dell'assistenza in garanzia, contatti il nostro servizio clienti servizio di garanzia:

E-mail: support@hpworksolutions.com Telefono: 1-877-424-9746

Le spese di spedizione verso la struttura di restituzione della Società non sono coperte dalla presente garanzia e devono essere pagate dal consumatore. Il consumatore si assume anche tutti i rischi di perdita o di ulteriori danni al Prodotto fino alla consegna a tale struttura. ESCLUSIONI E LIMITAZIONI La Società garantisce il Prodotto contro i difetti di materiali e di lavorazione in condizioni di uso normale per un periodo di DUE (2) ANNI dalla data di acquisto al dettaglio da parte dell'acquirente finale originale ("Periodo di garanzia"). Se si verifica un difetto hardware e viene ricevuto un reclamo valido entro il Periodo di Garanzia, la Società, a sua esclusiva discrezione e nella misura consentita dalla legge, provvederà a (1) riparare gratuitamente il difetto del Prodotto, utilizzando parti di ricambio nuove o ricondizionate, (2) sostituire il Prodotto con un Prodotto nuovo o fabbricato con parti nuove o usate riparabili e almeno funzionalmente equivalente al dispositivo originale, oppure (3) rimborsare il prezzo di acquisto del Prodotto. Un Prodotto sostitutivo o una sua parte godrà della garanzia del Prodotto originale per il resto del Periodo di garanzia, o per novanta (90) giorni dalla data di sostituzione o riparazione, a seconda di quale sia il periodo di protezione più lungo. Quando un Prodotto o una parte viene sostituita, qualsiasi articolo sostitutivo diventa di sua proprietà, mentre l'articolo sostituito diventa di proprietà dell'Azienda. I rimborsi possono essere effettuati solo se il Prodotto originale viene restituito.

La presente Garanzia non si applica a:

(a) Qualsiasi prodotto, hardware o software non Scanner Desktop Portatile HP, anche se confezionato o venduto con il Prodotto;

(b) Danni causati dall'uso con prodotti non Scanner Desktop Portatile HP;

- (c) danni causati da incidenti, abusi, uso improprio, inondazioni, incendi, terremoti o altre cause esterne;
- (d) danni causati dall'utilizzo del Prodotto al di fuori degli usi consentiti o previsti descritti dalla Società;

(e) Danni causati da servizi di terzi;

(f) Un Prodotto o una parte che sia stata modificata per alterare la funzionalità o la capacità senza l'autorizzazione scritta della

dell'Azienda;

(g) Parti consumabili, come batterie, fusibili e lampadine;

(h) danni estetici; o

# Garanzia (Continua)

(i) se il numero di serie dello Scanner Desktop Portatile HP è stato rimosso o deturpato

La presente Garanzia è valida solo nel Paese in cui il consumatore ha acquistato il Prodotto e si applica solo ai Prodotti acquistati e sottoposti a manutenzione in tale Paese.

 L'Azienda non garantisce che il funzionamento del Prodotto sia ininterrotto o privo di errori. La Società non è responsabile per i danni derivanti dalla mancata osservanza delle istruzioni relative al suo utilizzo.

NONOSTANTE QUALSIASI DISPOSIZIONE CONTRARIA E NELLA MISURA MASSIMA CONSENTITA DALLA LEGGE APPLICABILE, LA SOCIETÀ FORNISCE IL PRODOTTO "COSÌ COM'È". E "COME DISPONIBILE" PER COMODITÀ DELL'UTENTE E L'AZIENDA E I SUOI LICENZIATARI E FORNITORI DECLINANO ESPRESSAMENTE TUTTE LE GARANZIE E LE CONDIZIONI, SIANO ESSE ESPRESSE, IMPLICITE O DI LEGGE, COMPRESE LE GARANZIE DI COMMERCIABILITÀ, IDONEITÀ PER UNO SCOPO PARTICOLARE, TITOLO, TRANQUILLO GODIMENTO, ACCURATEZZA E NON VIOLAZIONE DI DIRITTI DI TERZI. L'AZIENDA NON GARANTISCE ALCUN RISULTATO SPECIFICO DERIVANTE DALL'USO DEL PRODOTTO, NÉ CHE L'AZIENDA CONTINUERÀ A OFFRIRE O RENDERE DISPONIBILE IL PRODOTTO PER UN DETERMINATO PERIODO DI TEMPO. L'AZIENDA DECLINA INOLTRE TUTTE LE GARANZIE DOPO IL PERIODO DI GARANZIA ESPLICITA SOPRA INDICATO..

LEI UTILIZZA IL PRODOTTO A SUA DISCREZIONE E A SUO RISCHIO. LEI SARÀ L'UNICO RESPONSABILE DI (E L'AZIENDA DECLINA) QUALSIASI PERDITA, RESPONSABILITÀ O DANNO DERIVANTE DALL'USO DEL PRODOTTO. NESSUN CONSIGLIO O INFORMAZIONE, ORALE O SCRITTA, OTTENUTA DALL'AZIENDA O ATTRAVERSO I SUOI FORNITORI DI SERVIZI AUTORIZZATI, CREERÀ ALCUNA GARANZIA. IN NESSUN CASO LA RESPONSABILITÀ TOTALE CUMULATIVA DELL'AZIENDA DERIVANTE DA O CORRELATA AL PRODOTTO, SIA PER CONTRATTO CHE PER ILLECITO O ALTRO, SUPERERÀ LE TARIFFE EFFETTIVAMENTE PAGATE DA LEI ALL'AZIENDA O A UNO DEI SUOI RIVENDITORI AUTORIZZATI PER IL PRODOTTO IN QUESTIONE NELL'ULTIMO ANNO DALL'ACQUISTO. QUESTA LIMITAZIONE È CUMULATIVA E NON SARÀ AUMENTATA DALL'ESISTENZA DI PIÙ DI UN INCIDENTE O RECLAMO. L'AZIENDA DECLINA OGNI RESPONSABILITÀ DI QUALSIASI TIPO DEI SUOI LICENZIATARI E FORNITORI. IN NESSUN CASO L'AZIENDA O I SUOI LICENZIATARI, PRODUTTORI E FORNITORI SARANNO RESPONSABILI DI DANNI INCIDENTALI, DIRETTI, INDIRETTI, SPECIALI, PUNITIVI O CONSEQUENZIALI (QUALI, A TITOLO ESEMPLIFICATIVO MA NON ESAUSTIVO, DANNI PER PERDITA DI PROFITTI, AFFARI, RISPARMI, DATI O REGISTRAZIONI) CAUSATI DALL'USO, DALL'ABUSO O DALL'IMPOSSIBILITÀ DI UTILIZZARE IL PRODOTTO.

Nulla in questi termini cercherà di escludere la responsabilità che non può essere esclusa ai sensi della legge applicabile. Alcuni Paesi, Stati o province non consentono l'esclusione o la limitazione dei danni incidentali o consequenziali, né consentono limitazioni delle garanzie, pertanto alcune limitazioni o esclusioni potrebbero non essere applicabili a lei. Questa garanzia le conferisce diritti legali specifici e potrebbe avere altri diritti che variano da stato a stato o da provincia a provincia. Contatti il suo rivenditore autorizzato per determinare se si applica un'altra garanzia.

# Dichiarazione FCC

La Commissione Federale delle Comunicazioni degli Stati Uniti (in 47 CFR 15.105) ha specificato che il seguente avviso deve essere portato all'attenzione degli utenti di questo prodotto, Scanner Mobile HP PS100.

 Questa apparecchiatura è stata testata e trovata conforme ai limiti per i dispositivi digitali di Classe B, ai sensi della Parte 15 delle Norme FCC. 15 delle Norme FCC. Questi limiti sono progettati per fornire una protezione ragionevole contro le interferenze dannose in un'installazione residenziale. Questa apparecchiatura genera, utilizza e può irradiare energia in radiofrequenza e, se non installata e utilizzata in conformità alle istruzioni, può causare interferenze dannose alle comunicazioni radio. Tuttavia, non vi è alcuna garanzia che l'interferenza non si verifichi in una particolare installazione. Se questa apparecchiatura causa interferenze dannose alla ricezione radiotelevisiva, che può essere determinata spegnendo e riaccendendo l'apparecchiatura, l'utente è invitato a cercare di correggere l'interferenza con una o più delle seguenti misure:

- Riorientare o riposizionare l'antenna ricevente.
- Aumentare la distanza tra l'apparecchiatura e il ricevitore.
- Colleghi l'apparecchiatura a una presa di corrente su un circuito diverso da quello a cui è collegato il ricevitore.
- Si rivolga al rivenditore o a un tecnico radiotelevisivo esperto.

Questo dispositivo è conforme alla Parte 15 delle Norme FCC. Il funzionamento è soggetto alle seguenti due condizioni: (1) questo dispositivo non può causare interferenze dannose e (2) deve accettare qualsiasi interferenza ricevuta, incluse quelle che possono causare un funzionamento indesiderato.

Per ulteriori informazioni, contatti:

C+A Global 114 Tivad Lane East, Edison, NJ 08837 E-mail: support@hpworksolutions.com Telefono: 1-877-424-9746 Sito web: www.hpworksolutions.com

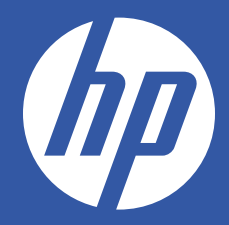

HP è un marchio di HP Inc. o delle sue affiliate, utilizzato da C&A Marketing, Inc. su licenza di HP Inc.

Microsoft, Windows, Windows Server, Windows Vista e Windows 10 sono marchi di Microsoft Corporation negli Stati Uniti e/o in altri Paesi.

Apple, AirPrint, iPod, iPhone, iPad, App Store, Mac, Macintosh e OS X sono marchi di Apple Inc. negli Stati Uniti e in altri Paesi.

Tutti gli altri prodotti, nomi di marchi, nomi di aziende e loghi sono marchi dei rispettivi proprietari, utilizzati solo per identificare i rispettivi prodotti e non

sono intesi come connotati.

prodotti, e non intendono connotare alcuna sponsorizzazione, approvazione o approvazione.

© 2023. Tutti i diritti riservati. Prodotto in Corea.

C&A Marketing, Inc. 114 Tived Lane East, Edison, NJ 08837 USA.